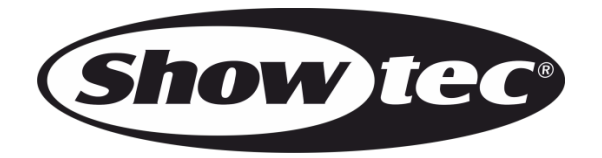

# **MANUALE**

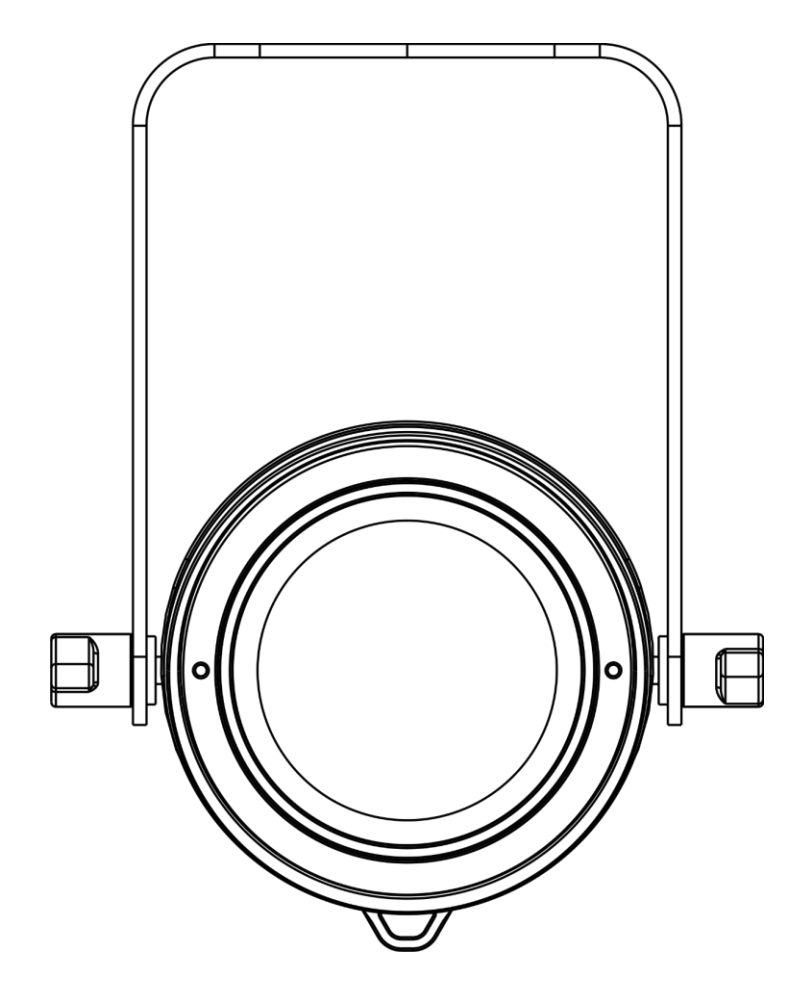

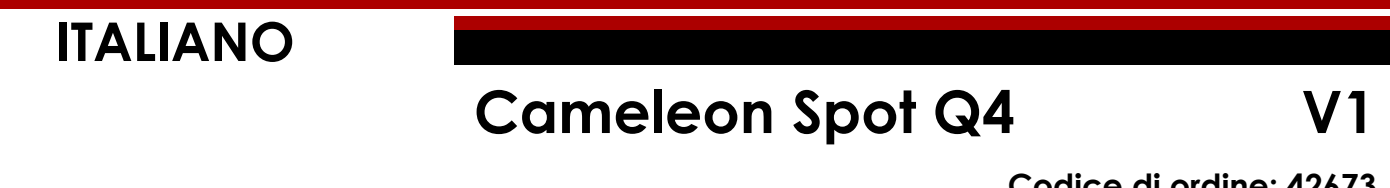

**Codice di ordine: 42673**

#### Sommario

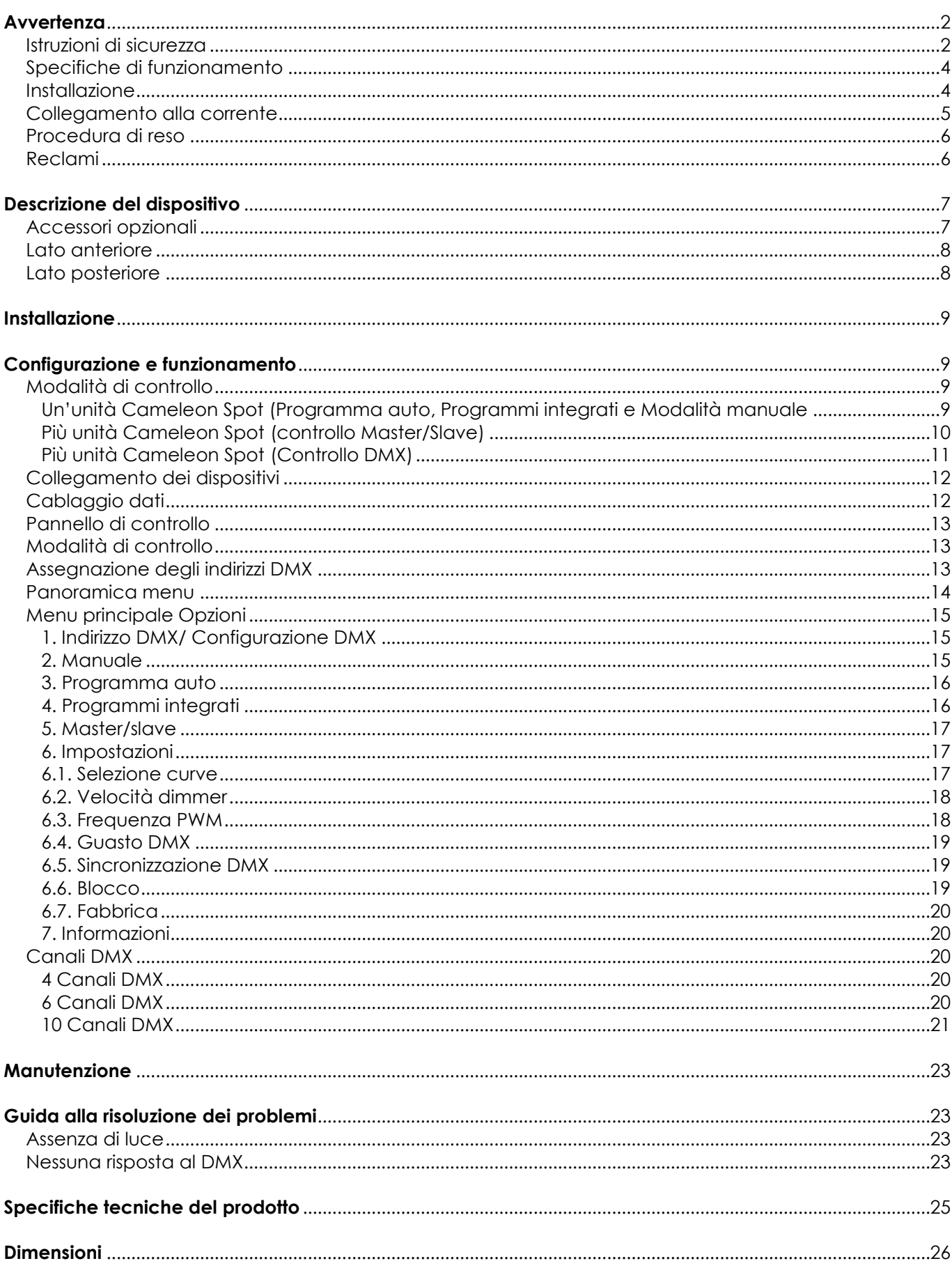

# <span id="page-2-0"></span>**Avvertenza**

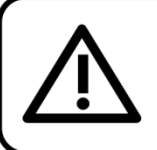

Per la vostra sicurezza vi invitiamo a leggere con attentione il presente manuale prima di iniziare le operazioni di configurazione!

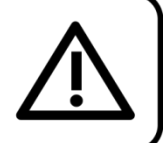

## **Istruzioni per il disimballaggio**

Al momento della ricezione del prodotto, aprire con delicatezza la confezione e verificarne i contenuti al fine di accertarsi che tutte le componenti siano presenti e che siano state ricevute in buone condizioni. Nel caso in cui alcune componenti risultino danneggiate in seguito al trasporto o ancora nel caso in cui la confezione riporti segni di trattamento non corretto invitiamo a comunicarlo immediatamente al rivenditore e a conservare i materiali dell'imballaggio. Mettere da parte lo scatolone e i materiali dell'imballaggio. Nel caso in cui un dispositivo debba essere reso alla fabbrica, è importante che lo stesso venga restituito nella propria confezione e con l'imballaggio originale.

#### **La confezione contiene:**

- Showtec Cameleon Spot Q4
- 1 cavo di alimentazione da Schuko a 3-poli (IP65), lunghezza: 1,5 m
- Manuale dell'utente

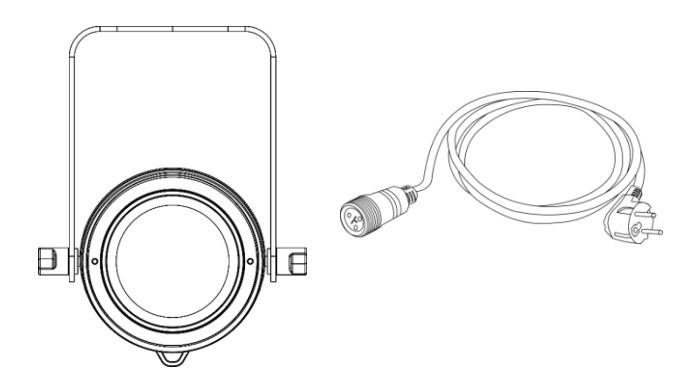

## **Durata di vita prevista dei LED**

I LED perdono gradualmente di luminosità nel corso del tempo. Il CALORE è il fattore dominante che porta all'accelerazione di questo declino. Data la loro vicinanza, i LED raggiungono temperature di funzionamento più elevate rispetto a condizioni d'uso ideali o singole. Ecco perché quando tutti i LED colorati vengono usati al massimo dell'intensità, la durata di vita dei LED viene significativamente ridotta. Se la priorità sta nell'aumentare la durata di vita, vi invitiamo a cercare di favorire temperature di funzionamento più basse. Ciò potrebbe comprendere nello specifico condizioni climatiche-ambientali oltre che la riduzione dell'intensità complessiva di proiezione.

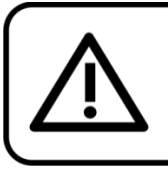

## **ATTENZIONE!**

Tenere questo dispositivo lontano da pioggia e umidità! Scollegare il cavo di alimentazione prima di aprire l'alloggiamento!

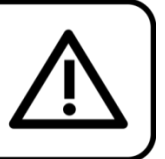

## <span id="page-2-1"></span>**Istruzioni di sicurezza**

Ogni persona coinvolta nel processo di installazione, funzionamento e manutenzione del dispositivo deve:

- essere qualificata
- attenersi alle istruzioni del presente manuale

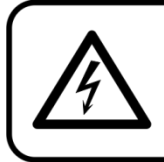

ATTENZIONE! Prestare attenzione in fase di utilizzo. Le tensioni pericolose possono provocare pericolose scosse elettriche quando vengono toccati i cavi!

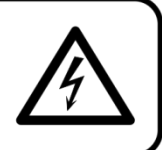

Show

Prima di avviare la configurazione iniziale, verificare che non vi siano danni causati dal trasporto. Qualora si siano verificati danni in fase di trasporto, rivolgersi al rivenditore e non usare il dispositivo.

Al fine di mantenere condizioni perfette e di garantire un funzionamento sicuro, l'utente dovrà assolutamente attenersi alle istruzioni di sicurezza e agli avvertimenti indicati nel presente manuale.

Ci teniamo a sottolineare che i danni causati dalle modifiche apportate manualmente al dispositivo non sono coperti dalla garanzia.

Questo dispositivo non contiene componenti riutilizzabili dall'utente. Per gli interventi di manutenzione invitiamo a rivolgersi unicamente a personale qualificato.

## **IMPORTANTE:**

Il produttore non accetterà alcuna responsabilità per eventuali danni causati dalla mancata osservanza del presente manuale o da modifiche non autorizzate apportate al dispositivo.

- Evitare che il cavo di alimentazione entri in contatto con altri cavi! Maneggiare il cavo di alimentazione e tutti i cavi di corrente prestando particolare attenzione!
- Non modificare, piegare, sottoporre a sforzo meccanico, mettere pressione, tirare o riscaldare mai il cavo di alimentazione.
- Non tirare mai l'inserto del cavo o la parte femmina nel dispositivo. Il dispositivo deve sempre disporre di un quantitativo sufficiente di cavo libero. In caso contrario il cavo sarà danneggiato, il che a sua volta può causare gravi danni.
- Non rimuovere mai etichette informative o etichette di avvertenza dall'unità.
- Non usare mai nessun tipo di oggetto per coprire il contatto di terra.
- Non sollevare mai il dispositivo tenendolo per la testa del proiettore, dato che ciò potrebbe comprometterne il comparto meccanico. Tenere sempre il dispositivo per le maniglie di trasporto.
- Non posizionare mai nessun tipo di materiale sui LED o sull'obiettivo.
- Non guardare mai direttamente la sorgente luminosa.
- Non lasciare mai i cavi allentati.
- Non usare mai il dispositivo durante i temporali. In caso di temporali, scollegare immediatamente il dispositivo.
- Mai lasciare i vari componenti dell'imballaggio (sacchetti di plastica, polistirene, chiodi, ecc.) alla portata dei bambini, in quanto possono costituire un pericolo.
- Non inserire oggetti nelle prese di ventilazione.
- Non aprire il dispositivo e non modificarlo.
- Non collegare questo dispositivo a un pacco dimmer.
- Non accendere e spegnere il dispositivo in rapida sequenza; ciò potrebbe ridurne la durata di vita.
- Mentre il dispositivo è in funzione, non toccare l'alloggiamento a mani nude (si surriscalda in fase di utilizzo). Lasciar raffreddare il dispositivo per almeno 5 minuti prima di spostarlo.
- Non scuotere il dispositivo. Evitare di esercitare una pressione elevata in fase di installazione o utilizzo del dispositivo.
- Servirsi del dispositivo unicamente dopo aver verificato che l'alloggiamento sia saldamente chiuso e che tutte le viti siano serrate correttamente.
- Usare il dispositivo solo dopo aver acquisito familiarità con le sue funzioni.
- Evitare le fiamme e non posizionare il dispositivo vicino a liquidi o gas infiammabili.
- Tenere sempre chiuso l'alloggiamento in fase di funzionamento.
- Lasciare sempre uno spazio libero di almeno 50 cm intorno all'unità al fine di garantirne la corretta ventilazione.
- Scollegare sempre la spina dalla presa di corrente quando il dispositivo non è in uso o prima di procedere alle operazioni di pulizia! Afferrare il cavo di alimentazione solo tenendolo dalla presa. Non estrarre mai la spina tirando il cavo di alimentazione.
- Verificare che il dispositivo non sia esposto a calore estremo, umidità o polvere.
- Verificare che la tensione disponibile non sia superiore a quella indicata sul pannello posteriore.
- Verificare che il cavo di alimentazione non venga mai strozzato o danneggiato. Verificare, a cadenze periodiche, il dispositivo e il cavo di alimentazione.
- Verificare che la sezione delle prolunghe e dei cavi di alimentazione sia sufficiente rispetto al consumo energetico previsto del dispositivo.
- Qualora l'obiettivo o i LED siano palesemente danneggiati, sarà necessario provvedere alla loro sostituzione al fine di evitare un danneggiamento delle funzioni a causa di rotture o graffi profondi.

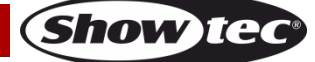

## **Cameleon Spot Q4**

- Nel caso in cui il cavo esterno fosse danneggiato, dovrà essere sostituito da un tecnico qualificato.
- Nel caso in cui il dispositivo cada o venga urtato, scollegare immediatamente l'alimentazione. Rivolgersi a un tecnico qualificato per richiedere un'ispezione di sicurezza prima di continuare a usare il dispositivo.
- Nel caso in cui il dispositivo sia stato esposto a grandi fluttuazioni di temperatura (ad esempio dopo il trasporto), attendere prima di accenderlo. L'aumento dell'acqua di condensa potrebbe danneggiare il dispositivo. Lasciare spento il dispositivo fino a che non raggiunge la temperatura ambiente.
- Nel caso in cui il dispositivo Showtec non funzioni correttamente, smettere immediatamente di usarlo. Imballare l'unità in modo sicuro (di preferenza con l'imballaggio originale), e farla pervenire al proprio rivenditore Showtec per un intervento di assistenza.
- Il dispositivo va usato unicamente da persone adulte. Il dispositivo deve essere installato fuori dalla portata dei bambini. Non lasciare mai l'unità in funzione senza che la stessa sia sorvegliata.
- Non cercare in alcun caso di bypassare l'interruttore termostatico o i fusibili.
- In caso di sostituzione servirsi unicamente di fusibili dello stesso tipo e amperaggio.
- L'utente è responsabile del corretto posizionamento e funzionamento del dispositivo. Il produttore non accetterà alcuna responsabilità per danni causati da un cattivo uso o da un'installazione scorretta del dispositivo.
- Questo dispositivo rientra nella classe di protezione I. Sarà quindi necessario collegare il conduttore giallo/verde alla terra.
- Le riparazioni, l'assistenza e i collegamenti elettrici sono operazioni che vanno eseguite unicamente da un tecnico qualificato.
- GARANZIA: un anno dalla data d'acquisto.

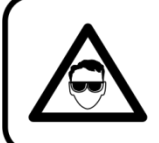

## **ATTENZIONE! LESIONI AGLI OCCHI!!!** Evitare di guardare direttamente la sorgente luminos

(in particolare per le persone affette da epilessia!!!)

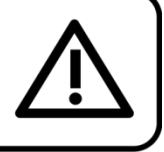

## <span id="page-4-0"></span>**Specifiche di funzionamento**

- Questo dispositivo non è stato progettato per un uso permanente. Delle regolari pause di funzionamento contribuiranno a garantire una lunga durata di vita del dispositivo senza difetti.
- La distanza minima fra l'uscita della luce e la superficie illuminata deve essere superiore a 1 metro.
- Per eliminare l'usura e migliorare la durata di vita del dispositivo, nei periodi di non utilizzo consigliamo di scollegare completamente dalla sorgente di alimentazione tramite interruttore, oppure di togliere la spina.
- $\bullet$  La temperatura ambiente massima  $t_a = 40^{\circ}$ C non deve mai essere superata.
- L'umidità relativa non deve superare il 50% con una temperatura ambiente di 40° C.
- Nel caso in cui il dispositivo venga usato in altri modi rispetto a quelli descritti nel presente manuale, potrebbe subire danni invalidando così la garanzia.
- Qualsiasi altro uso potrebbe portare a pericoli quali ad esempio cortocircuiti, ustioni, scosse elettriche, incidenti, ecc.

*Rischiate di mettere in pericolo la vostra sicurezza e quella di altre persone!*

## <span id="page-4-1"></span>**Installazione**

*Consultare le linee guida europee e nazionali relativamente all'installazione, fissaggio su traliccio e altre tematiche a livello di sicurezza.*

*Non cercare di installare il prodotto da soli! Rivolgersi sempre a un rivenditore autorizzato per eseguire l'installazione!*

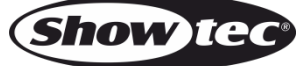

### **Procedura:**

- Nel caso in cui il dispositivo Cameleon Spot venga appeso al soffitto o a delle travi, sarà necessario fare ricorso a tralicci professionali.
- Servirsi di un morsetto per installare il dispositivo Cameleon Spot, e la relativa staffa di montaggio, al traliccio.
- Il dispositivo Cameleon Spot non dovrà mai essere fissato in modo lasco.
- L'installazione dovrà sempre essere messa in stato di sicurezza con gli appositi dispositivi, quali ad esempio reti di sicurezza o cavi di sicurezza.
- In fase di installazione, smontaggio o manutenzione del dispositivo Cameleon Spot, verificare sempre che l'area sottostante sia resa sicura. Evitare inoltre che delle persone sostino nell'area interessata.

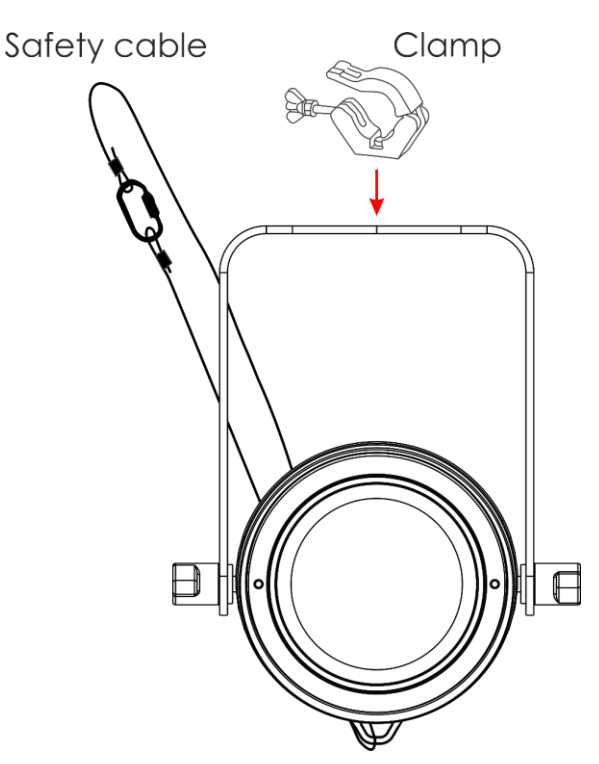

Il dispositivo Cameleon Spot Q4 può essere posizionato su palchi piani o installato su qualsiasi tipo di americana servendosi di un apposito morsetto.

Un'errata installazione potrebbe provocare gravi lesioni e/o danni a persone e oggetti!

### <span id="page-5-0"></span>**Collegamento alla corrente**

Collegare il dispositivo alla presa di corrente servendosi del cavo di alimentazione. Controllare sempre che il cavo del colore giusto sia collegato nella presa giusta.

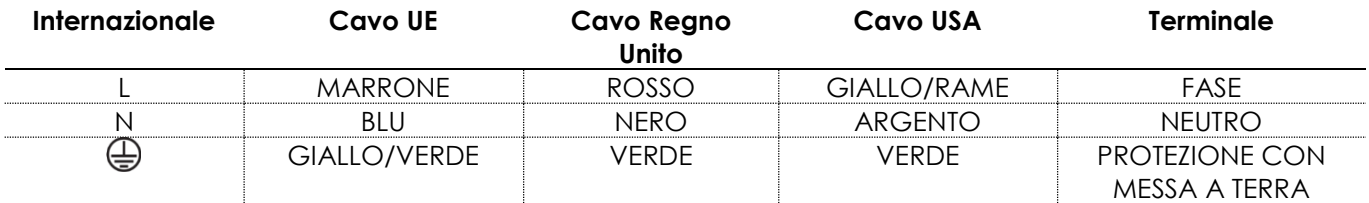

*Verificare che il dispositivo sia sempre collegato correttamente alla terra!*

*Un'errata installazione potrebbe provocare gravi lesioni e/o danni a persone e oggetti!*

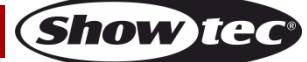

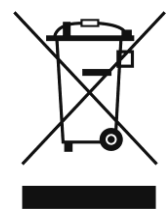

# <span id="page-6-0"></span>**Procedura di reso**

La merce resa deve essere inviata tramite spedizione prepagata nell'imballaggio originale; non verranno emessi ticket di riferimento. Sulla confezione deve essere chiaramente indicato un Numero RMA (Return Authorization Number, Numero di Autorizzazione Reso). I prodotti resi senza un numero RMA verranno respinti. Highlite non accetterà i beni resi e non si assume alcuna responsabilità. Contattare telefonicamente Highlite al numero 0031-455667723 o inviare un'e-mail all'indirizzo [aftersales@highlite.com](mailto:aftersales@highlite.com) e richiedere un numero RMA prima di rispedire la merce. Essere pronti a fornire numero di modello, numero di serie e una breve descrizione della causa del reso. Imballare in modo adeguato il dispositivo; eventuali danni derivanti da un imballaggio scadente rientrano fra le responsabilità del cliente. Highlite si riserva il diritto di decidere a propria discrezione se riparare o sostituire il prodotto (i prodotti). A titolo di suggerimento, un buon imballaggio UPS o una doppia confezione sono sempre dei metodi sicuri da usare.

#### **Nota: Nel caso in cui vi venga attributo un numero RMA, chiediamo gentilmente di indicare le seguenti informazioni su un foglio di carta da inserire all'interno della confezione:**

- 01) Il suo nome
- 02) Il suo indirizzo
- 03) Il suo numero di telefono
- 04) Una breve descrizione dei sintomi

### <span id="page-6-1"></span>**Reclami**

Il cliente ha l'obbligo di verificare i beni ricevuti alla consegna al fine di notare eventuali articoli mancanti e/o difetti visibili o di eseguire questo controllo appena dopo il nostro annuncio del fatto che la merce è a sua disposizione. I danni verificatisi in fase di trasporto sono una responsabilità dello spedizioniere; sarà quindi necessario segnalare i danni al trasportatore al momento della ricezione della merce.

È responsabilità del cliente notificare e inviare reclami allo spedizioniere nel caso in cui un dispositivo sia stato danneggiato in fase di spedizione. I danni legati al trasporto ci dovranno essere segnalati entro un giorno dalla ricezione della merce.

Eventuali spedizioni di resi dovranno essere post-pagate in qualsiasi caso. Le spedizioni di reso dovranno essere accompagnate da una lettera che spiega la motivazione del reso. Le spedizioni di reso nonprepagate verranno rifiutate, eccezion fatta nel caso in cui sussistano indicazioni contrarie per iscritto. I reclami nei nostri confronti vanno resi noti per iscritto o tramite fax entro 10 giorni lavorativi dalla ricezione della fattura. Dopo questo periodo di tempo i reclami non verranno più gestiti.

Dopo questo momento, i reclami verranno presi in considerazione unicamente nel caso in cui il cliente abbia rispettato tutte le sezioni dell'accordo, a prescindere dall'accordo da cui deriva l'obbligo.

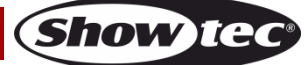

# <span id="page-7-0"></span>**Descrizione del dispositivo**

## **Caratteristiche**

Il dispositivo Cameleon Spot Q4 è un faro spot con elevata emissione luminosa e straordinari effetti. Si tratta di un'estensione della nostra serie Cameleon. Si tratta di una soluzione da interni ed esterni per l'illuminazione di numerosi oggetti.

- Plug and Play
- Miscelazione dei colori RGBW 4-in-1
- Display Touch
- Cavo da XLR a 3 poli a mini 3 poli [\(42708\)](https://www.highlite.com/default/42708-dmx-input-cable-for-cameleon-series.html) per collegare il dispositivo Cameleon al DMX, non fornito in dotazione!
- Tensione in ingresso: 100-240V, 50/60Hz
- Consumo di corrente: 23W a piena potenza
- Corrente d'attacco: 900mA
- Fattore di potenza: 0,49
- Frequenza di aggiornamento: 3 KHz
- Canali DMX: 4, 6 o 10 Canali
- Sorgente luminosa: 1 LED RGBW 4-in-1 da 15W
- Lux @2m: Rosso 110

Verde: 250 Blu: 43 Bianco: 287 Piena potenza: 570

- Distanza massima: 10m
- Angolazione del fascio:16°
- Classe di protezione: IP-65
- Controllo: DMX / Programma Auto / Programmi integrati / Master-slave/ Manuale
- Dimmer: 0-100%
- Strobo: 0-20Hz
- Alloggiamento: Alluminio nero pressofuso
- Collegamenti: Cavo di alimentazione dedicato IP-65 INGRESSO/USCITA & Dati IP-65 INGRESSO/USCITA
- Lente: Vetro temperato
- Raffreddamento: Convezione (no ventola)
- Colore: Nero
- Dimensioni: 155 x 235 x 195 mm (lunghezza x larghezza x altezza, staffa inclusa)
- Peso:  $2,0$  kg

**Nota:** Per usare questa unità in modo completo sono richieste conoscenze del protocollo DMX.

### <span id="page-7-1"></span>**Accessori opzionali**

[42698](https://www.highlite.com/default/catalog/product/view/id/47050/s/42698_power-end-cap-set-male-female-for-cameleon-series/) Set di tappi lato alimentazione Maschio/Femmina per la serie Cameleon

- [42699](https://www.highlite.com/default/42699-data-end-cap-set-male-female-for-cameleon-series.html) Set di tappi lato dati Maschio/Femmina per la serie Cameleon
- [42705](https://www.highlite.com/default/42705-power-extension-cable-for-cameleon-series.html) Cavo di prolunga di corrente per la serie Cameleon (lunghezza: 3m)
- [427056](https://www.highlite.com/default/427056-power-extension-cable-for-cameleon-series.html) Cavo di prolunga di corrente per la serie Cameleon (lunghezza: 6m)
- [42706](https://www.highlite.com/default/42706-power-connection-cable-for-cameleon-series.html) Cavo di collegamento corrente per la serie Cameleon (lunghezza: 3m)
- [42707](https://www.highlite.com/default/42707-dmx-extension-cable-for-cameleon-series.html) Cavo di prolunga DMX per la serie Cameleon (lunghezza: 3 metri)
- [427076](https://www.highlite.com/default/427076-dmx-extension-cable-for-cameleon-series.html) Cavo di prolunga DMX per la serie Cameleon (lunghezza: 6m)
- [42708](https://www.highlite.com/default/42708-dmx-input-cable-for-cameleon-series.html) Cavo di ingresso DMX per la serie Cameleon (lunghezza: 3m)

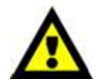

Accertarsi di essere in possesso del cavo XLR da 3-poli a mini 3-poli [\(42708\)](https://www.highlite.com/default/42708-dmx-input-cable-for-cameleon-series.html) per collegare il dispositivo al DMX.

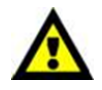

**Show Tex** 

## <span id="page-8-0"></span>**Lato anteriore**

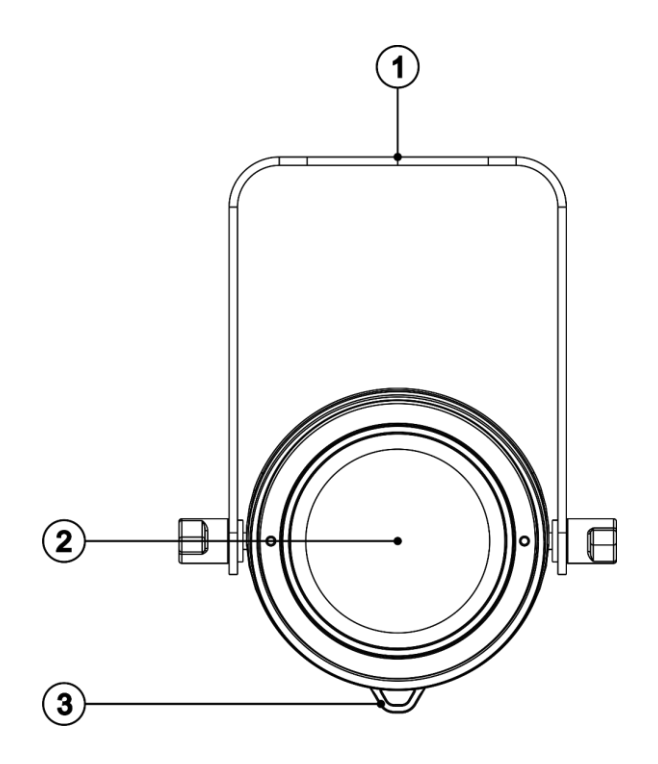

**Fig.01**

- 01) Staffa di montaggio con viti per regolare l'inclinazione
- 02) 1 LED RGBW 4-in-1 da 15W
- 03) Occhiello di sicurezza

## <span id="page-8-1"></span>**Lato posteriore**

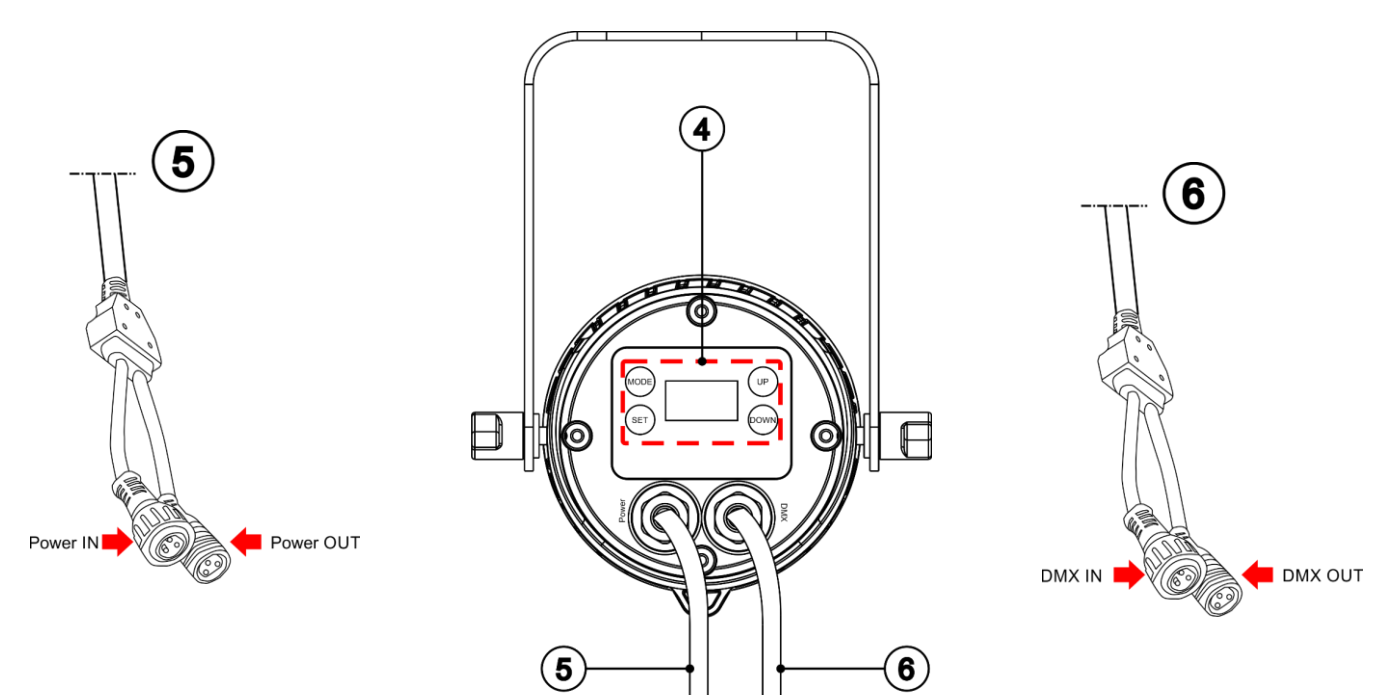

**Fig.02**

- 04) Display OLED + pulsanti di controllo
- 05) Cavo di alimentazione speciale mini 3-poli INGRESSO/USCITA IP-65
- 06) Cavo DMC speciale mini 3-poli DMX INGRESSO/USCITA IP-65

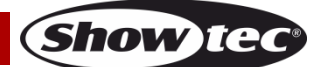

## <span id="page-9-0"></span>**Installazione**

Togliere completamente l'imballaggio dal dispositivo Cameleon Spot Q4. Accertarsi che tutta la gomma e l'imbottitura di plastica vengano rimosse. Collegare tutti i cavi.

**Non fornire alimentazione prima di aver installato e collegato tutto l'impianto.**

**Scollegare sempre dalla presa di corrente prima delle operazioni di pulizia o di manutenzione.**

**I danni causati dal mancato rispetto di queste indicazioni non sono coperti dalla garanzia.**

## <span id="page-9-1"></span>**Configurazione e funzionamento**

Attenersi alle seguenti istruzioni, in linea con la modalità di funzionamento preferita.

Prima di collegare l'unità verificare sempre che la sorgente di alimentazione corrisponda alla tensione indicata nelle specifiche tecniche del prodotto. Non cercare di far funzionare un prodotto progettato per 120V con una corrente a 230V o viceversa.

## <span id="page-9-2"></span>**Modalità di controllo**

Ci sono 5 modalità: • Programma Auto

- 
- Programmi integrati
- Modalità manuale
- Master/slave
- DMX-512 (4 canali, 6 canali, 10 canali)

#### <span id="page-9-3"></span>**Un'unità Cameleon Spot (Programma auto, Programmi integrati e Modalità manuale**

- 01) Fissare saldamente l'effetto luminoso al traliccio. Lasciare almeno 0,5 metri su tutti i lati per garantire la circolazione dell'aria.
- 02) Servirsi sempre di un cavo di sicurezza (codice di ordine 70140 / 70141).
- 03) Collegare l'estremità del cavo di alimentazione elettrica a una presa elettrica di alimentazione adeguata.
- 04) Quando l'unità Cameleon Spot non è connessa a un cavo DMX, funziona come dispositivo indipendente. Rimandiamo a pagina 15-16 per ulteriori informazioni sul Programma auto, sui Programmi integrati e sulla Modalità manuale.

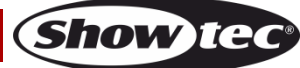

#### <span id="page-10-0"></span>**Più unità Cameleon Spot (controllo Master/Slave)**

- 01) Fissare saldamente l'effetto luminoso al traliccio. Lasciare almeno 0,5 metri su tutti i lati per garantire la circolazione dell'aria.
- 02) Servirsi sempre di un cavo di sicurezza (codice di ordine 70140 / 70141).
- 03) Servirsi di un cavo XLR a 3 poli per collegare le vari unità Cameleon Spot e altri dispositivi.
	- I poli: and the set of the set of the set of the set of the set of the set of the set of the set of the set of the set of the set of the set of the set of the set of the set of the set of the set of the set of the set of t

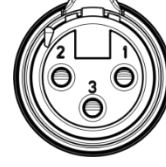

- 02) Segnale (-)
- 03) Segnale (+)
- 04) Collegare le unità come indicato nella fig. 03. Collegare la presa DMX "out" della prima unità alla presa DMX "in" della seconda unità, servendosi del cavo di prolunga DMX 42707/427076. Collegare la seconda, terza e quarta unità usando il cavo prolunga DMX 42707/427076. Sarà possibile usare le stesse funzioni sul dispositivo master di quelle descritte alle pagine 15-16 (Programma auto, Programmi integrati o Modalità manuale). Ciò significa che sul dispositivo master sarà possibile impostare la modalità di funzionamento desiderata e che tutti i dispositivi slave risponderanno esattamente come il dispositivo master.

#### **Più unità Cameleon Spot (controllo Master/Slave)**

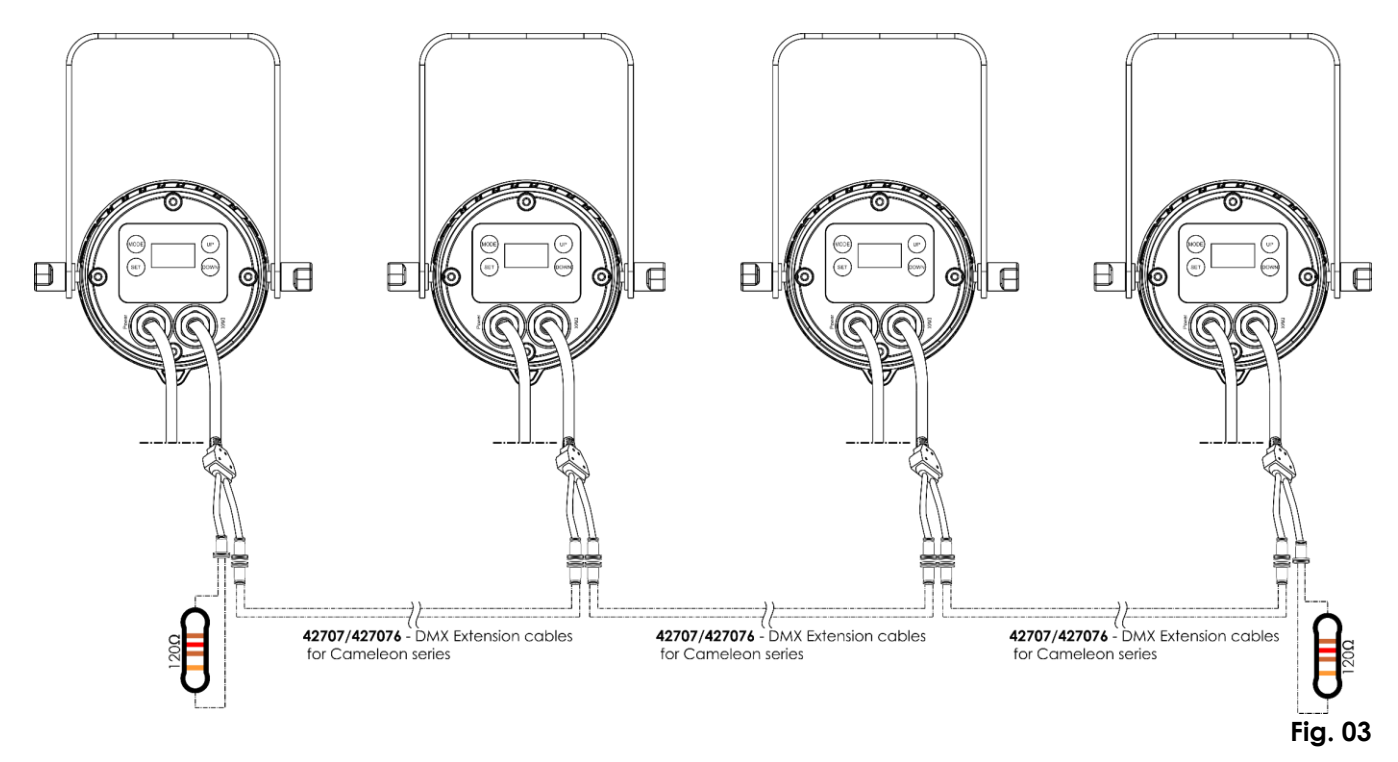

#### <span id="page-11-0"></span>**Più unità Cameleon Spot (Controllo DMX)**

- 01) Fissare saldamente il faro al traliccio. Lasciare almeno 0,5 metri su tutti i lati per garantire la circolazione dell'aria.
- 02) Servirsi sempre di un cavo di sicurezza (codice di ordine 70140 / 70141).
- 03) Servirsi di un cavo XLR a 3 poli per collegare i vari dispositivi Cameleon Spot e altri dispositivi.

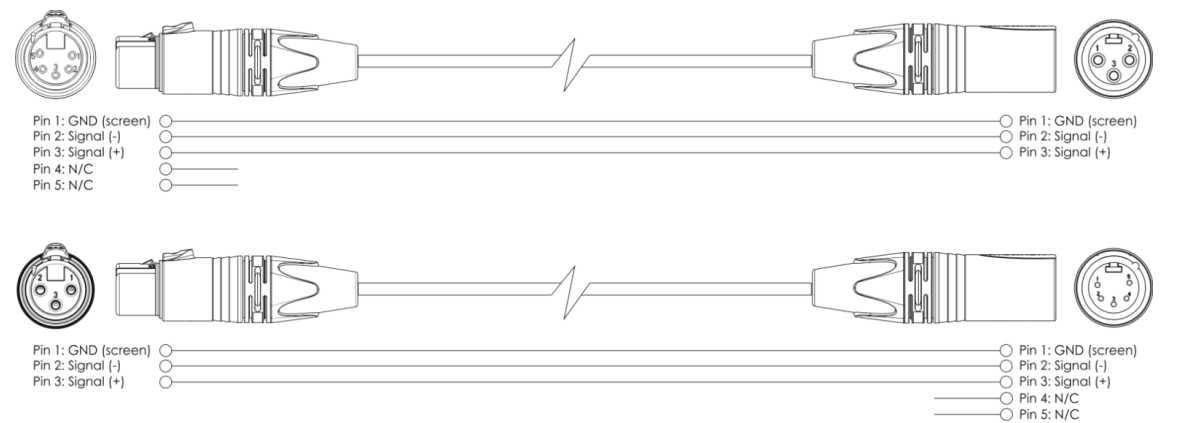

- 04) Collegare le unità come indicato nella Fig. 04. Collegare il controller luci alla presa DMX "in" della prima unità, usando il cavo di ingresso DMX 42708. Collegare la presa "out" della prima unità alla presa "in" della seconda unità, usando il cavo prolunga DMX 42707/427076, collegare la seconda, terza e quarta unità usando il cavo prolunga DMX 42707/427076.
- 05) Fornire alimentazione: Collegare il cavo di alimentazione alla presa di alimentazione di INGRESSO IP65 di ciascun dispositivo, quindi collegare l'altra estremità del cavo elettrico a prese di corrente adeguate, iniziando dalla prima unità. Non fornire alimentazione prima di aver installato e collegato tutto l'impianto.

#### **Configurazione DMX di più unità Cameleon Spot**

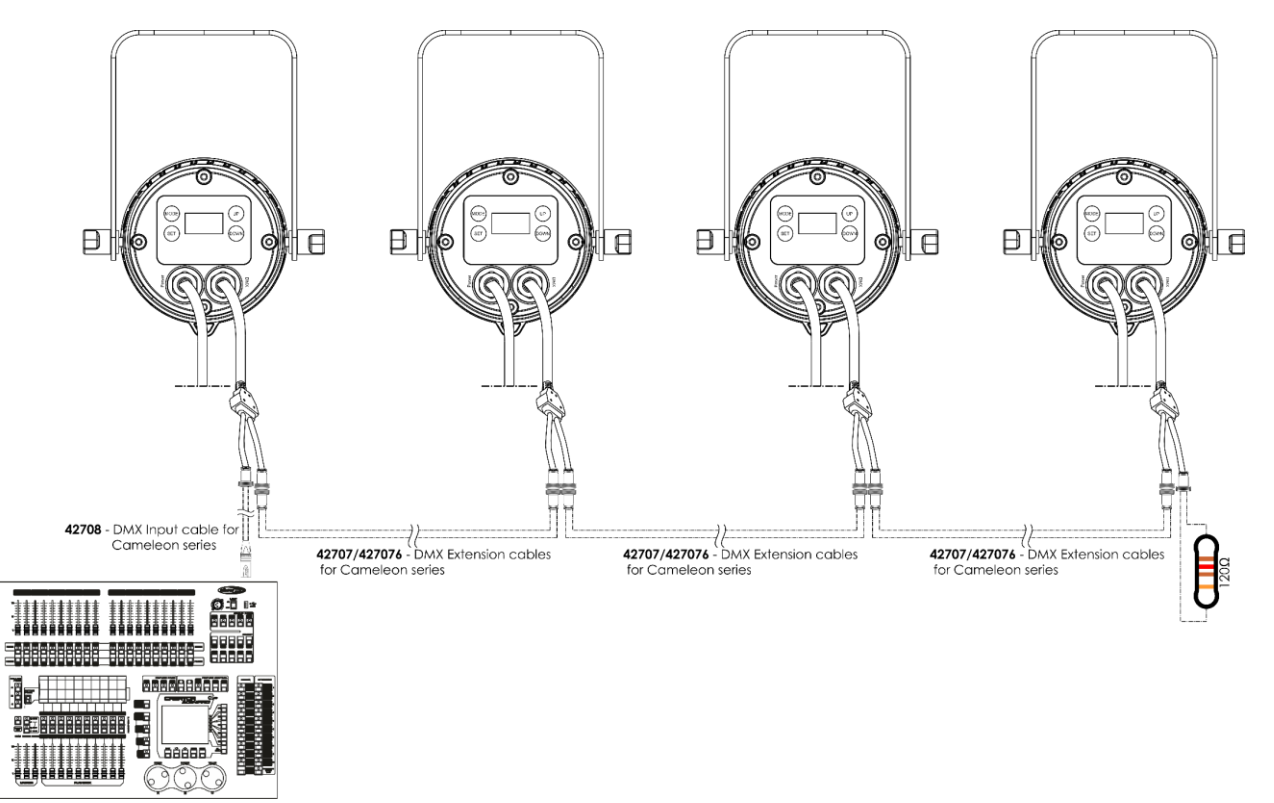

**Nota: Collegare tutti i cavi prima di collegare la corrente**

**Fig. 04**

**Show Te** 

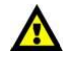

**Nota: Non è possibile collegare un cavo DMX standard direttamente nel connettore. Verificare di usare il cavo speciale per collegamenti DMX (**42708**) e i cavi prolunga (**42707/427076**).**

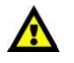

### <span id="page-12-0"></span>**Collegamento dei dispositivi**

Sarà necessario servirsi di un collegamento dati seriale per eseguire i programmi luci di uno o più dispositivi servendosi di un controller DMX-512 oppure per eseguire programmi sincronizzati su due o più dispositivi impostati in modalità master/slave. Il numero combinato di canali richiesti da tutti i dispositivi su un collegamento dati seriale determina il numero di dispositivi che il collegamento dati è in grado di supportare.

**Importante:** I dispositivi presenti su un collegamento dati seriale devono essere collegati a margherita in un'unica linea. Per essere conformi allo standard EIA-485, non vanno collegati più di 30 dispositivi sullo stesso collegamento dati. Il collegamento di più di 30 dispositivi sullo stesso collegamento dati seriale senza ricorrere all'uso di uno splitter DMX isolato otticamente potrebbe provocare un deterioramento del segnale digitale DMX.

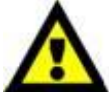

Distanza massima del collegamento dati DMX: 100 metri

Numero massimo consigliato di unità su un collegamento dati DMX: 30 dispositivi Numero massimo consigliato di unità su un collegamento dati di corrente: 10 unità @100V

Numero massimo consigliato di unità su un collegamento dati di corrente: 20 unità @240V

## <span id="page-12-1"></span>**Cablaggio dati**

Per collegare i dispositivi fra di loro sarà necessario servirsi di cavi dati. È possibile acquistare cavi DMX certificati DAP Audio direttamente da un rivenditore/distributore oppure realizzare il proprio cavo in modo autonomo. Nel caso in cui si scelga di crearsi da soli il cavo, consigliamo di servirsi di cavi dati che trasportino un segnale di alta qualità e siano meno sensibili alle interferenze elettromagnetiche.

#### **Cavi dati DMX DAP Audio**

- Cavo microfonico DAP Audio Basic multiuso. Bilanciato. XLR/Maschio 3-poli > XLR/Femmina 3-poli. **Codice d'ordine** FL01150 (1,5 m), FL013 (3 m), FL016 (6 m), FL0110 (10 m), FL0115 (15 m), FL0120 (20 m).
- Cavo dati di tipo X, DAP Audio XLR/Maschio 3-poli > XLR/Femmina 3-poli. **Codice d'ordine** FLX0175 (lunghezza: 0,75 m), FLX01150 (1,5 m), FLX013 (3 m), FLX016 (6 m), FLX0110 (10 m).
- Cavo DAP Audio per l'utente esigente, con qualità audio eccezionali e connettore realizzato da Neutrik®. **Codice d'ordine** FL71150 (lunghezza: 1,5 m), FL713 (lunghezza: 3 m), FL716 (lunghezza: 6 m), FL7110 (lunghezza: 10 m).
- Cavo DAP Audio per l'utente esigente, con qualità audio eccezionali e connettore realizzato da Neutrik®. **Codice d'ordine** FL7275 (0,75 m), FL72150 (1,5 m), FL723 (3 m), FL726 (6 m), FL7210 (10 m).
- Cavo DAP Audio da 110 Ohm con trasmissione del segnale digitale. **Codice d'ordine** FL0975 (0,75 m), FL09150 (1,5 m), FL093 (3 m), FL096 (6 m), FL0910 (10 m), FL0915 (15 m), FL0920 (20 m).
- Cavo dati audio DAP FL08 DMX/AES-EBU, XLR/Maschio 5-poli > XLR/Femmina 5-poli. **Codice d'ordine** FL08150 (1,5 m), FL083 (3 m), FL086 (6 m), FL0810 (10 m), FL0820 (20 m).
- Adattatore DMX DAP Audio: 5-poli > 3-poli. **Codice d'ordine** FLA29.
- Adattatore DMX DAP Audio: 3-poli > 5-poli **Codice d'ordine** FLA30.
- Terminatore DMX DAP Audio 3-poli. **Codice d'ordine** FLA42.
- Terminatore DMX DAP Audio 5-poli. **Codice d'ordine** FLA43.

**Nota:** Servirsi di cavi DMX per eseguire i collegamenti DMX. Cavo prolunga DMX per serie Cameleon (3m) Cavo di prolunga DMX per la serie Cameleon (lunghezza: 6m) Cavo di ingresso DMX per la serie Cameleon (lunghezza: 3m)

Il dispositivo Cameleon Spot Q4 può essere usato con un controller in **modalità di controllo** oppure senza controller in **modalità indipendente**.

## <span id="page-13-0"></span>**Pannello di controllo**

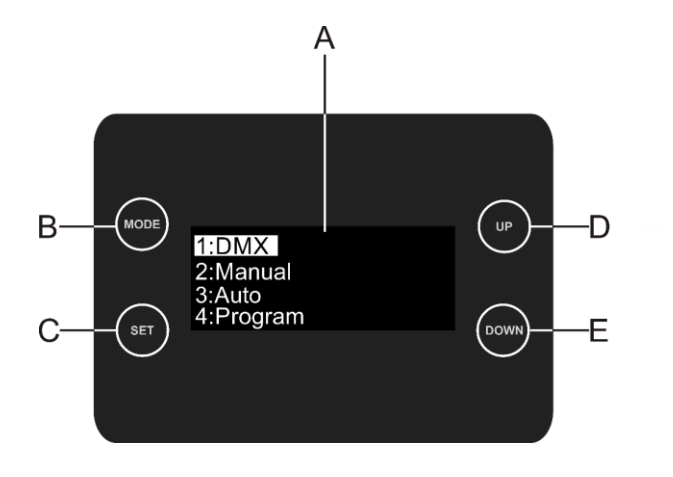

- A) Display OLED
- B) Pulsante MODE
- C) Pulsante SET
- D) Pulsante UP
- E) Pulsante DOWN

**Fig. 05**

## <span id="page-13-1"></span>**Modalità di controllo**

I fari hanno un indirizzo individuale su un collegamento dati e sono collegati al controller. I fari rispondono al segnale DMX proveniente dal controller. (Quando viene selezionato e salvato l'indirizzo DMX, il controller, la volta successiva, visualizzerà l'indirizzo DMX salvato).

## <span id="page-13-2"></span>**Assegnazione degli indirizzi DMX**

Il pannello di controllo ubicato sul lato anteriore della base consente di assegnare al faro l'indirizzo DMX, ovverosia il primo canale a partire dal quale il dispositivo Cameleon risponderà al controller. Si prega di notare che, quando si usa il controller, l'unità dispone di **10** canali.

In fase di utilizzo di più dispositivi Cameleon, verificare di aver impostato correttamente gli indirizzi DMX. Quindi, l'indirizzo DMX del primo dispositivo Cameleon dovrebbe essere **1 (001)**; l'indirizzo DMX del secondo dispositivo Cameleon dovrebbe essere **1+10=11 (011)**; l'indirizzo DMX del terzo dispositivo Cameleon dovrebbe essere **11+10=21 (021)**, ecc. Si prega di verificare che non vi siano canali sovrapposti per controllare correttamente ogni singolo dispositivo Cameleon. Nel caso in cui due o più dispositivi Cameleon abbiano lo stesso indirizzo, i fari funzioneranno in modo simile.

## **Controllo:**

Dopo aver impostato i canali di tutti i dispositivi Cameleon, sarà possibile iniziare a servirsi dei fari tramite il proprio controller luci.

**Nota:** Al momento dell'accensione, il dispositivo Cameleon rileverà automaticamente la presenza o l'assenza di un segnale DMX 512. Se ciò non avviene, il problema può essere:

- Il cavo XLR dal controller non è collegato con l'ingresso dell'unità Cameleon.
- Il controller è spento o difettoso, il cavo o il connettore è difettoso oppure i cavi del segnale sono invertiti nel connettore di ingresso.

**Nota:** Sarà necessario inserire un connettore di terminazione XLR (120 Ohm) nell'ultimo faro al fine di garantire una corretta trasmissione del collegamento dati DMX.

# **Spegnimento del display dopo 50 secondi**

Se non viene premuto nessun pulsante per 50 secondi, il display si spegne. Per accendere il display sarà necessario premere il pulsante **MODE, SET, UP o DOWN**.

Dopo aver premuto il pulsante, il display si illumina.

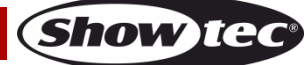

## <span id="page-14-0"></span>**Panoramica menu**

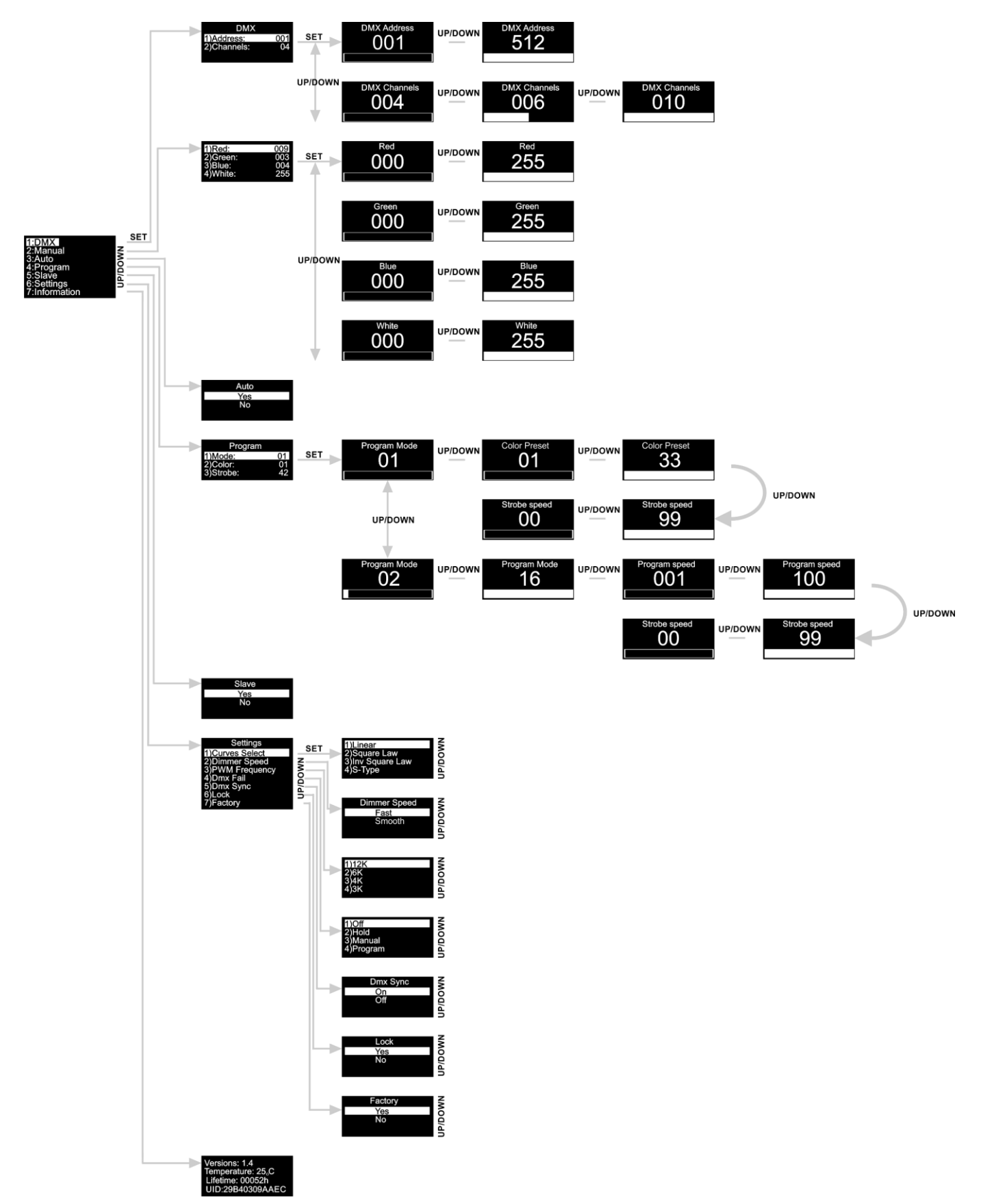

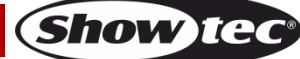

**All'avvio, il dispositivo Cameleon Spot Q4 mostra la versione software attuale, la modalità di funzionamento e la temperatura effettiva!**

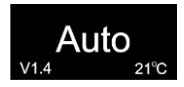

## <span id="page-15-0"></span>**Menu principale Opzioni**

- 01) Premere il pulsante **SET** per aprire il sottomenu.
- 02) Premere i pulsanti **UP/DOWN** per scorrere le varie opzioni all'interno del menu. Sul display compare:

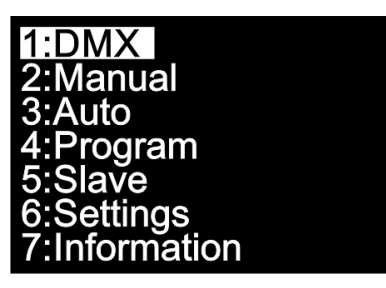

- 03) Premere il pulsante **SET** per aprire il menu desiderato.
- 04) Premere il pulsante **MODE** per tornare al menu precedente.

#### <span id="page-15-1"></span>**1. Indirizzo DMX/ Configurazione DMX**

In questo menu sarà possibile impostare l'indirizzo DMX iniziale del dispositivo e scegliere una modalità canale DMX.

- 01) Quando ci si trova nel menu principale, premere i pulsanti **UP/DOWN** fino a che sul display non compare **DMX**.
- 02) Premere il pulsante **SET** per aprire il menu, sul display compare:

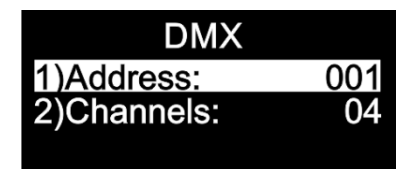

- 03) Premere i pulsanti **UP/DOWN** per impostare l'indirizzo DMX o la configurazione desiderata.
- 04) Se viene scelto l'indirizzo DMX , premere il pulsante **SET** per aprire il sottomenu.
- 05) Premere i pulsanti **UP/DOWN** per impostare l'indirizzo desiderato. La gamma di regolazione varia fra 001 512 .
- 06) Se viene scelta la configurazione DMX **(004)** premere il pulsante SET per aprire il sottomenu.
- 07) Premere i pulsanti **UP/DOWN** per scegliere fra .

#### <span id="page-15-2"></span>**2. Manuale**

In questo menu sarà possibile impostare singolarmente i colori statici.

- 01) Mentre ci si trova nel menu principale, premere i pulsanti **UP/DOWN** fino a che sul display non compare **Manual**.
- 02) Premere il pulsante **SET** per aprire il menu, sul display compare:

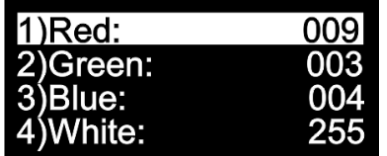

- 03) Premere i pulsanti **UP/DOWN** per scorrere fra i colori statici: Rosso, Verde, Blu e Bianco.
- 04) Se viene scelto il colore desiderato, premere il pulsante **SET** per regolare l'intensità del colore.

## **Cameleon Spot Q4**

05) Premere i pulsanti **UP/DOWN** per impostare l'intensità dai colori desiderati; le gamme di regolazione sono comprese fra:

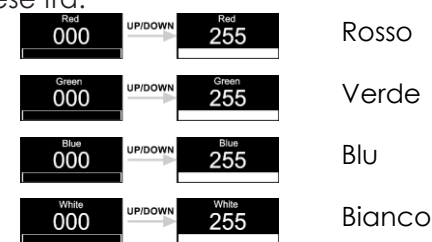

#### <span id="page-16-0"></span>**3. Programma auto**

- In questo menu sarà possibile attivare il programma Auto integrato.
- 01) Mentre ci si trova nel menu principale, premere i pulsanti **UP/DOWN** fino a che sul display non compare **Auto**.
- 02) Premere il pulsante **SET** per aprire il menu; sul display compare:

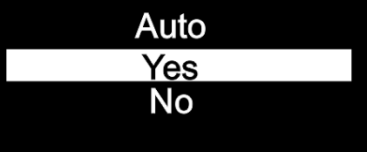

03) Se vien scelta l'opzione **Sì**, il dispositivo Cameleon Spot avvierà immediatamente il Programma automatico integrato.

#### <span id="page-16-1"></span>**4. Programmi integrati**

In questo menu sarà possibile impostare i programmi integrati.

- 01) Mentre ci si trova nel menu principale, premere i pulsanti **UP/DOWN** fino a che sul display non compare **Program**.
- 02) Premere il pulsante **SET** per aprire il menu, sul display compare:

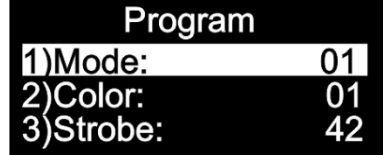

- 03) Premere i pulsanti **UP/DOWN** per scorrere fra i programmi integrati. La gamma di regolazione varia fra  $\frac{01}{2}$
- 04) Se viene scelta l'opzione , premere i pulsanti **UP/DOWN** per scegliere il colore desiderato o impostare la frequenza dello strobo.
- 05) Premere i pulsanti **UP/DOWN** per scegliere uno dei 33 preset colore disponibili .
- 06) Se viene scelta la frequenza dello strobo , premere il pulsante **SET** per aprire il sottomenu.
- 07) Premere i pulsanti **UP/DOWN** per impostare la frequenza dello strobo desiderata. La gamma di regolazione è compresa fra , da OFF a frequenza strobo elevata.
- 08) Se viene scelta l'opzione **de la componente della premere i pulsanti UP/DOWN** per impostare la velocità del programma e la frequenza dello strobo.
- 09) Se viene scelta la velocità del programma **(2001)**, premere il pulsante SET per aprire il sottomenu.
- 10) Premere i pulsanti **UP/DOWN** per impostare la velocità desiderata per il programma. L'intervallo di regolazione varia fra **1001 (CRECIPSON)**, da lento a veloce.
- 11) Se viene scelta la frequenza dello strobo **600 dello**, premere il pulsante **SET** per aprire il sottomenu. 12) Premere i pulsanti **UP/DOWN** per impostare la frequenza dello strobo desiderata. La gamma di
	- regolazione è compresa fra **60 de 1999**, da OFF a frequenza strobo elevata.

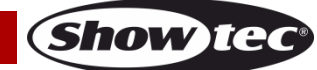

#### <span id="page-17-0"></span>**5. Master/slave**

Con questo menu sarà possibile impostare il dispositivo come slave.

- 01) Mentre ci si trova nel menu principale, premere i pulsanti **UP/DOWN** fino a che sul display non compare **Slave**.
- 02) Premere il pulsante **SET** per aprire il menu; sul display compare:

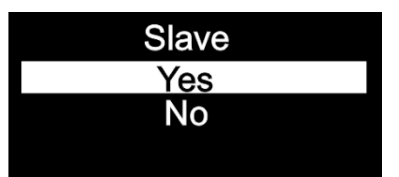

- 03) Qualora venga scelta l'opzione **Yes**, il dispositivo diventerà uno "slave".
- 04) Qualora il dispositivo non sia stato impostato su Slave, viene automaticamente classificato come dispositivo Master. Tutti i dispositivi slave seguono i movimenti del dispositivo master. Qualora il dispositivo sia stato impostato su Slave, reagirà come il suo dispositivo Master.

#### <span id="page-17-1"></span>**6. Impostazioni**

In questo menu sarà possibile configurare le diverse impostazioni del dispositivo.

- 01) Mentre ci si trova nel menu, premere i pulsanti **UP/DOWN** fino a che sul display non viene visualizzata la voce **Impostazioni**.
- 02) Premere il pulsante **SET** per aprire il menu, sul display compare:

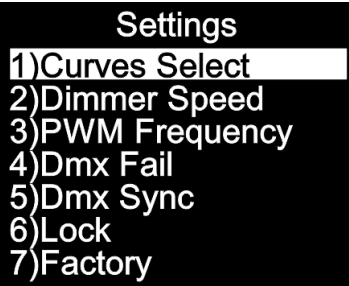

03) Premere i pulsanti **UP/DOWN** per scorrere fra i diversi menu: Selezione curve, Velocità dimmer, Frequenza PWM, Errore DMX, Sincronizzazione DMX, Blocco e Fabbrica.

#### <span id="page-17-2"></span>**6.1. Selezione curve**

In questo menu sarà possibile regolare il dimmeraggio del dispositivo scegliendo una curva di dimmeraggio.

- 01) Premere i pulsanti **UP/DOWN** fino a che sul display non compare **Curves Select**.
- 02) Premere il pulsante **SET** per aprire il menu, sul display compare:

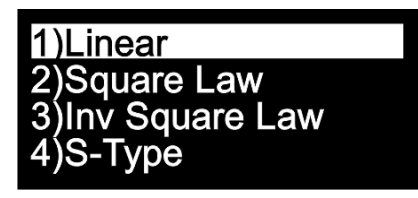

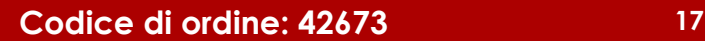

## **Cameleon Spot Q4**

03) Premere i pulsanti **UP/DOWN** per scegliere la curva di miscelazione desiderata fra le 4 opzioni disponibili:

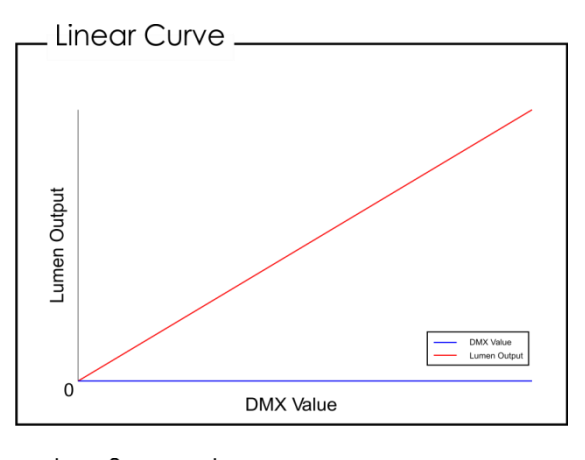

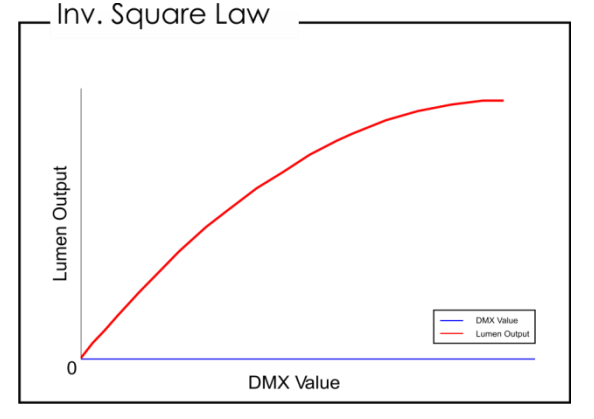

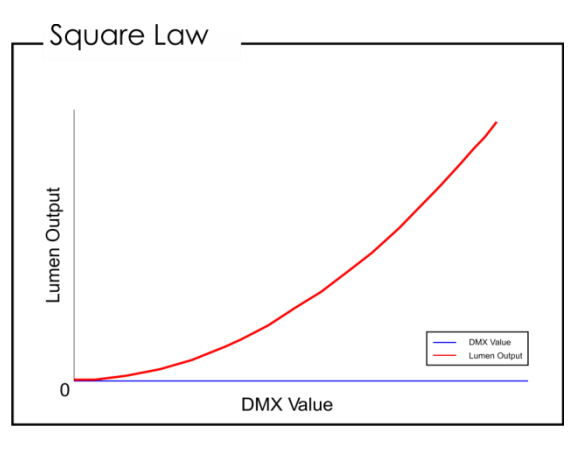

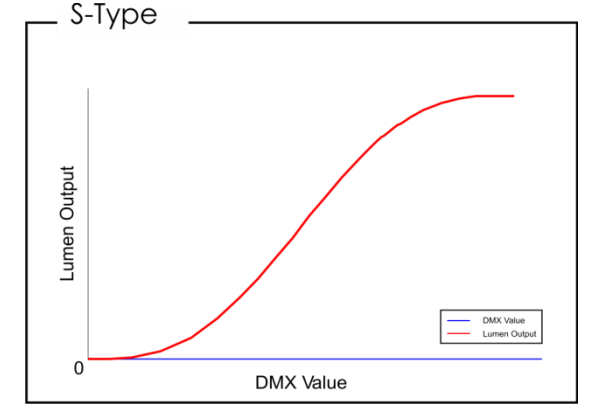

#### <span id="page-18-0"></span>**6.2. Velocità dimmer**

In questo menu sarà possibile regolare la velocità di dimmeraggio del dispositivo.

- 01) Premere i pulsanti **UP/DOWN** fino a che sul display non compare **Dimmer Speed**.
- 02) Premere il pulsante **SET** per aprire il menu, sul display compare:

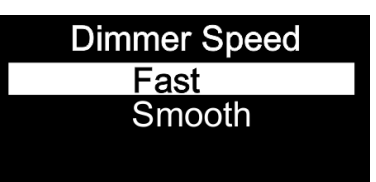

03) Premere i pulsanti **UP/DOWN** per scegliere fra **Fast** o **Smooth**.

#### <span id="page-18-1"></span>**6.3. Frequenza PWM**

In questo menu sarà possibile regolare la Frequenza PWM del dispositivo.

- 01) Premere i pulsanti **UP/DOWN** fino a che sul display non compare **PWM Frequency**.
- 02) Premere il pulsante **SET** per aprire il menu, sul display compare:

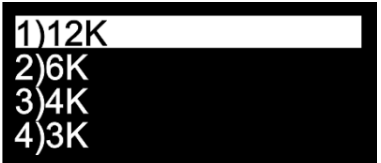

03) Premere i pulsanti **UP/DOWN** per scegliere fra le 4 opzioni.

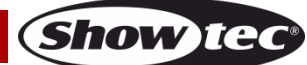

#### <span id="page-19-0"></span>**6.4. Guasto DMX**

In questo menu sarà possibile regolare il comportamento del dispositivo in caso di un errore di segnale DMX.

- 01) Premere i pulsanti **UP/DOWN** fino a che sul display non compare **Dmx Fail**.
- 02) Premere il pulsante **SET** per aprire il menu, sul display compare:

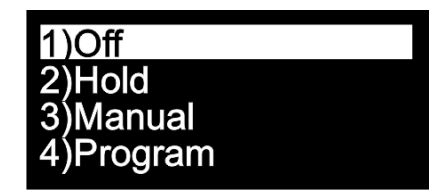

- 03) Premere i pulsanti **UP/DOWN** per scegliere fra le 4 opzioni.
- 04) Qualora venga scelta l'opzione **Off**, l'output andrà in blackout quando si verifica un errore di segnale DMX.
- 05) Qualora venga scelta l'opzione **Hold**, il dispositivo tornerà all'ultimo segnale DMX correttamente funzionante prima dell'errore di segnale DMX, il che garantisce performance senza interruzioni.
- 06) Qualora venga scelta l'opzione **Manual**, il dispositivo ricadrà sull'ultima impostazione nella modalità Manuale prima dell'errore di segnale DMX.
- 07) Qualora venga scelta l'opzione **Programma**, il dispositivo tornerà all'ultima impostazione nella modalità Programma prima dell'errore di segnale DMX.

#### <span id="page-19-1"></span>**6.5. Sincronizzazione DMX**

In questo menu sarà possibile impostare la sincronizzazione DMX del dispositivo.

- 01) Premere i pulsanti **UP/DOWN** fino a che sul display non compare **Dmx Sync**.
- 02) Premere il pulsante **SET** per aprire il menu, sul display compare:

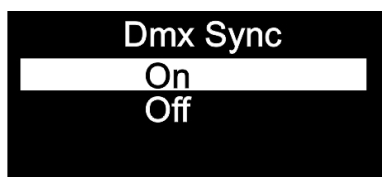

- 03) Premere i pulsanti **UP/DOWN** per selezionare **On** oppure **Off**.
- 04) L'opzione Sync è uno strumento che aiuta a mantenere sincronizzati diversi dispositivi, quando vengono usati in modalità master slave.
- 05) Quando viene scelta l'opzione **On,** la funzione di sincronizzazione viene attivata consigliamo di eseguire questo passaggio.
- 06) Se viene scelta l'opzione **Off,** la funzione di sincronizzazione non viene attivata.

#### <span id="page-19-2"></span>**6.6. Blocco**

In questo menu sarà possibile selezionare se il blocco di sicurezza è attivo.

- 01) Premere i pulsanti **UP/DOWN** fino a che sul display non compare **Lock**.
- 02) Premere il pulsante **SET** per aprire il menu, sul display compare:

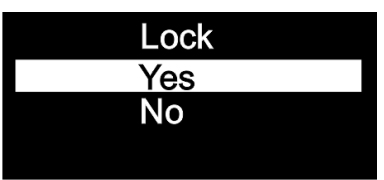

- 03) Premere i pulsanti **UP/DOWN** per selezionare **Yes** oppure **No**.
- 04) Se viene scelta l'opzione **Yes** e la si conferma col pulsante **SET**il dispositivo si troverà in modalità di Blocco. Per poter accedere al menu principale sarà necessario inserire la password. Premere contemporaneamente i pulsanti **MODE** e **SET** per 3 secondi, e sarà possibile accedere al menu principale.
- 05) Se viene scelta l'opzione **No**, il menu principale resterà sbloccato.

#### <span id="page-20-0"></span>**6.7. Fabbrica**

In questo menu sarà possibile resettare le impostazioni predefinite.

- 01) Premere i pulsanti **UP/DOWN** fino a che sul display non compare **Factory**.
- 02) Premere il pulsante **SET** per aprire il menu, sul display compare:

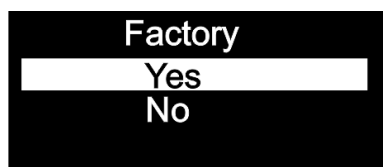

- 03) Premere i pulsanti **UP/DOWN** per selezionare **Yes** oppure **No**.
- 04) Se viene scelta l'opzione **Yes** e la si conferma col pulsante **SET**, il dispositivo verrà resettato alle impostazioni predefinite.
- 05) Il dispositivo torna al programma Auto integrato.
- 06) Qualora venga scelta l'opzione **No**, il dispositivo conserverà le sue impostazioni attuali.

#### <span id="page-20-1"></span>**7. Informazioni**

In questo menu sarà possibile vedere diverse informazioni sul dispositivo.

- 01) Quando ci si trova nel menu principale, premere i pulsanti **UP/DOWN** fino a che sul display non compare **Information**.
- 02) Premere il pulsante **SET** per aprire il menu, sul display compare:

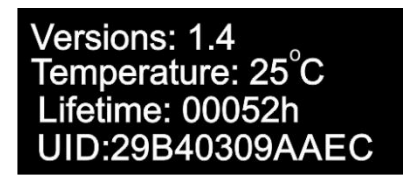

03) Sarà possibile visualizzare la versione software attualmente installata, la temperatura effettiva, la durata di vita e il codice dispositivo.

## <span id="page-20-2"></span>**Canali DMX**

#### <span id="page-20-3"></span>**4 Canali DMX**

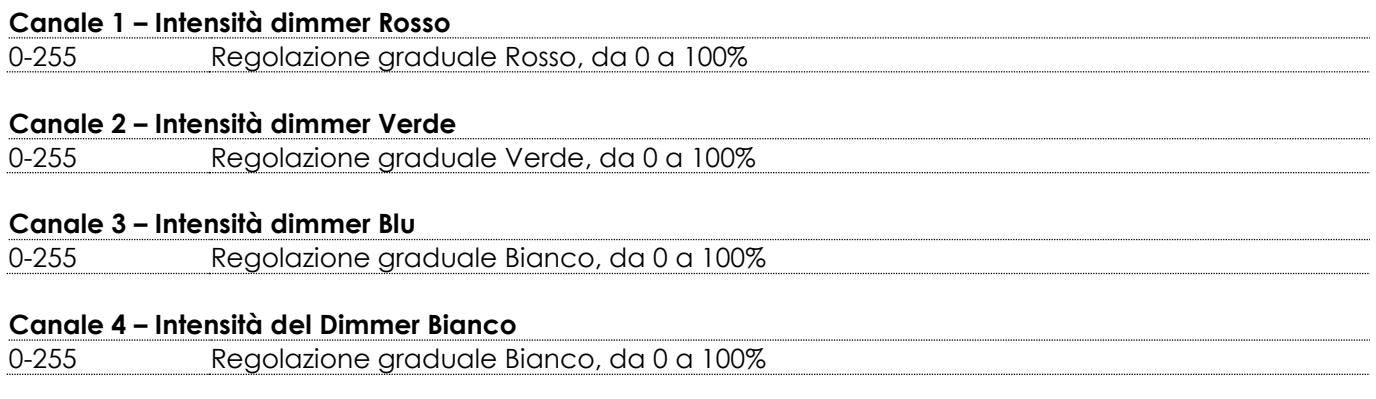

#### <span id="page-20-4"></span>**6 Canali DMX**

## **Canale 1 – Intensità del dimmer Master** 0-255 Regolazione graduale da buio a luminosità massima, 0 – -100% **Canale 2 – Strobo lineare (Il Canale 1 e il Canale 3, Canale 4, Canale 5 o il Canale 6 devono essere impostati su un valore compreso fra 1 e 255** 0-10 Chiuso 11-255 Frequenza dei lampeggiamenti dello strobo, da lento a veloce (0-20 Hz)

## **Codice di ordine: 42673 20**

Show

## **Cameleon Spot Q4**

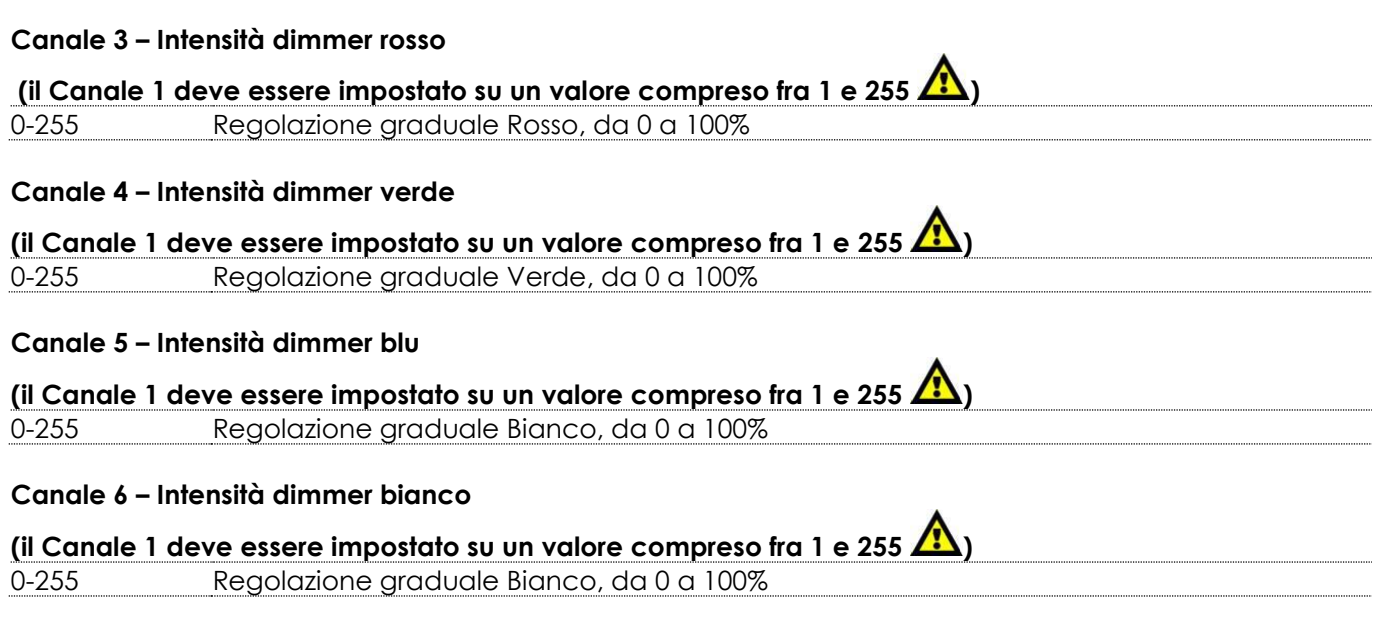

#### <span id="page-21-0"></span>**10 Canali DMX**

**Canale 1 – Intensità del dimmer Master** 0-255 Regolazione graduale da buio a luminosità massima, 0 – -100%

**Canale 2 – Strobo lineare (Il Canale 1 e il Canale 7, Canale 8, Canale 9 o il Canale 10 devono essere impostati su un valore compreso fra 1 e 255 e il Canale 4 deve essere impostato su un valore compreso** 

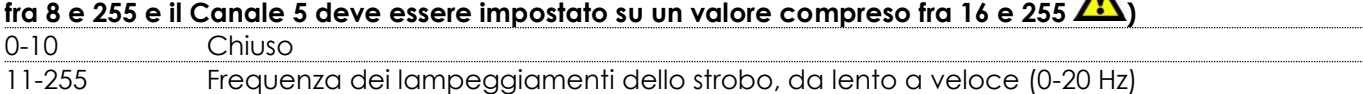

**Canale 3 – Strobo a impulsi (Il Canale 1 e il Canale 7, Canale 8, Canale 9 o il Canale 10 devono essere impostati su un valore compreso fra 1 e 255 e il Canale 4 deve essere impostato su un valore compreso** 

**fra 8 e 255 e il Canale 5 deve essere impostato su un canale compreso fra 16 e 255 )**

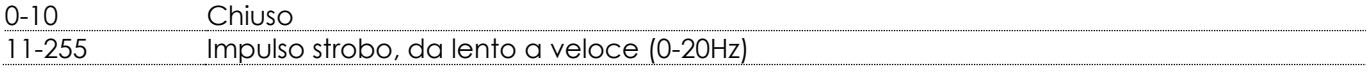

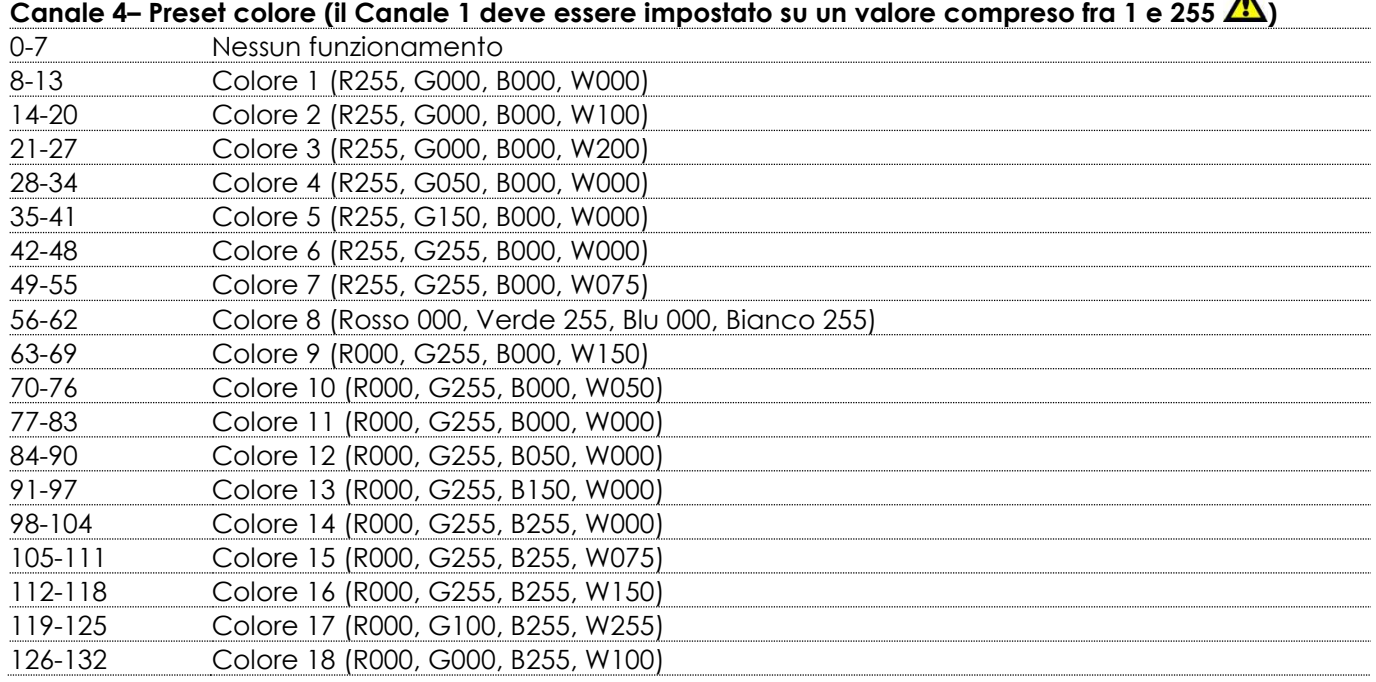

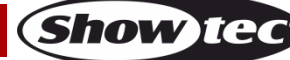

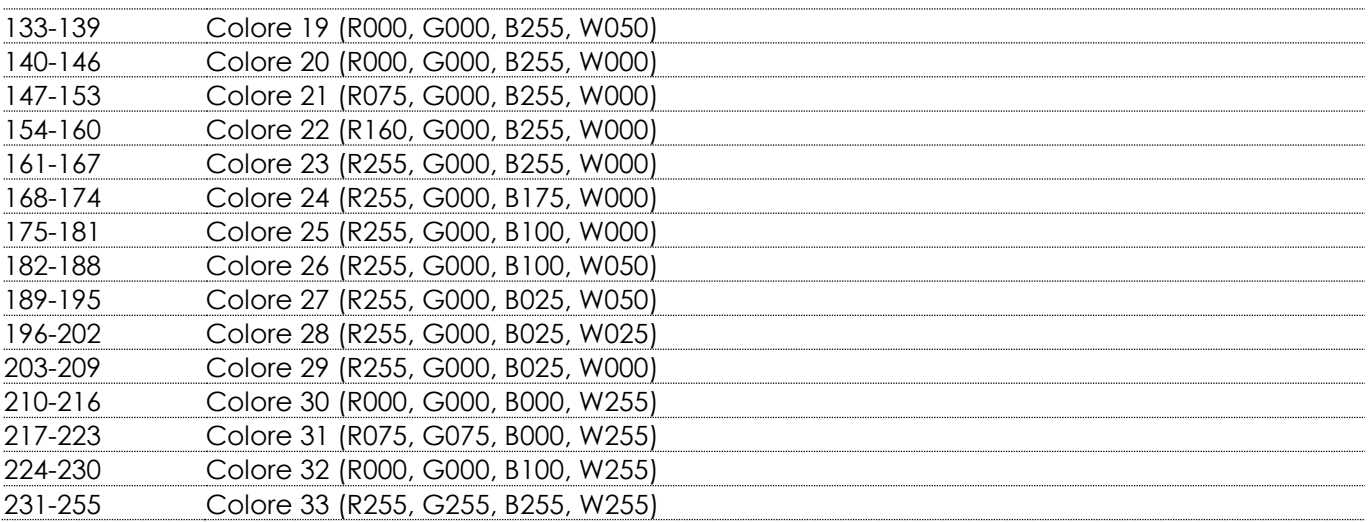

### **Canale 5 – Programmi integrati**

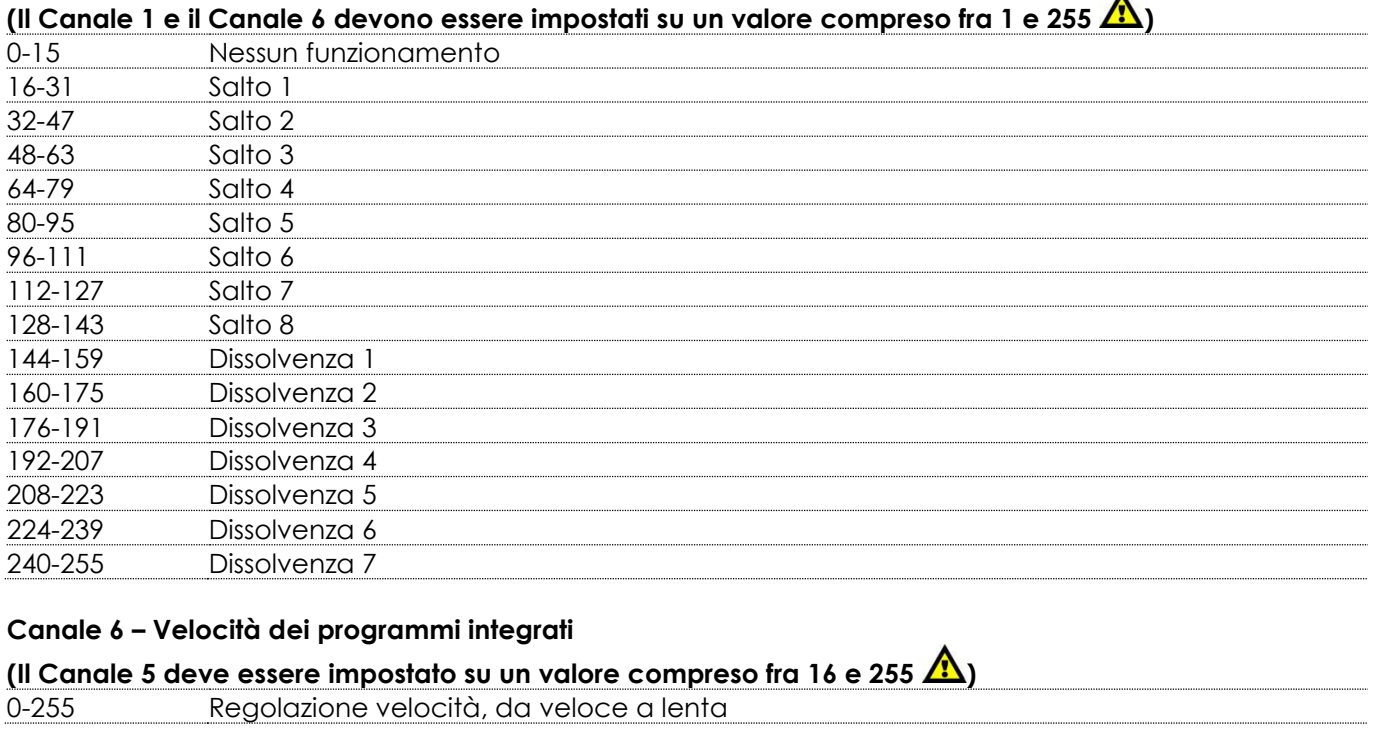

## **Canale 7 – Intensità dimmer Rosso (Il Canale 1 deve essere impostato fra 1 e 255 )** 0-255 Regolazione graduale Rosso, da 0 a 100%

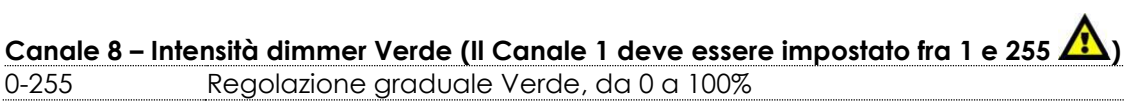

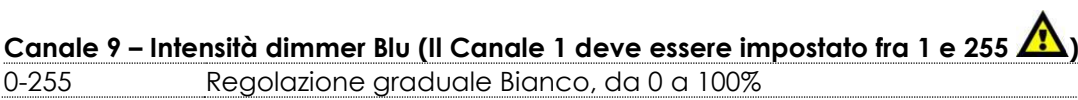

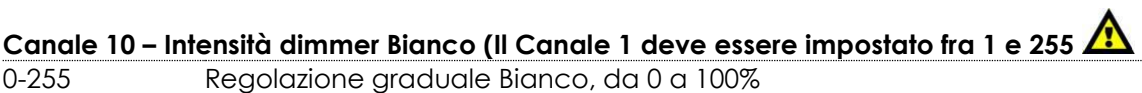

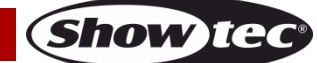

 $\blacktriangle$ 

## <span id="page-23-0"></span>**Manutenzione**

L'operatore deve verificare che gli impianti di sicurezza e delle macchine vengano ispezionati da un esperto ogni anno nel contesto di una verifica di accettazione.

L'operatore deve verificare che gli impianti di sicurezza e delle macchine vengano ispezionati da una persona qualificata una volta l'anno.

Durante l'ispezione sarà necessario prendere in considerazione i seguenti punti:

- 01) Tutte le viti usate per l'installazione del dispositivo o di componenti dello stesso devono essere saldamente fissate e non devono essere corrose.
- 02) Non vi devono essere deformazioni sugli alloggiamenti, sugli elementi di fissaggio e sui punti di installazione.
- 03) Le componenti a movimento meccanico quali ad esempio assi, occhielli e altro, non devono recare segni di usura.
- 04) I cavi di alimentazione elettrica non devono recare segni di danni o usura meccanica.

Il dispositivo Cameleon Spot Q4 richiede una manutenzione pressoché nulla. L'unità va comunque tenuta pulita.

In caso contrario, l'emissione luminosa del faro potrebbe subire una diminuzione significativa. Scollegare l'alimentazione, quindi pulirla con un panno inumidito. Non immergere in liquidi. Pulire la lente con un detergente per vetri e un panno morbido. Non usare alcol o solventi.

La lente anteriore richiede una pulizia settimanale, dato che il liquido usato per la produzione del fumo da spettacolo tende a formare residui, riducendo così la resa luminosa molto rapidamente.

Tenere puliti i collegamenti. Scollegare l'alimentazione, quindi pulire i collegamenti DMX con un panno inumidito. Verificare che i collegamenti siano completamente asciutti prima di collegare la strumentazione o fornire energia elettrica.

## <span id="page-23-1"></span>**Guida alla risoluzione dei problemi**

Questa guida alla risoluzione dei problemi è stata pensata per risolvere problemi semplici.

Nel caso in cui si verifichi un problema, attenersi ai seguenti passaggi della seguente procedura in ordine fino a che non si trova una soluzione. Una volta che il dispositivo funziona correttamente, non eseguire nessuno dei seguenti passaggi.

### <span id="page-23-2"></span>**Assenza di luce**

Nel caso in cui il faro non funzioni correttamente, rivolgersi a un tecnico per eseguire un intervento. Ipotizzare tre potenziali aree di problema: l'alimentazione, i LED, il fusibile interno.

- 01) Alimentazione. Verificare che l'unità sia collegata a una presa di corrente adeguata.
- 02) Il LED. Rendere il dispositivo Cameleon Spot al proprio rivenditore Showtec.
- 03) Il fusibile interno. Rendere il dispositivo Cameleon Spot al proprio rivenditore Showtec.
- 04) Nel caso in cui i precedenti punti sembrino essere in regola, collegare nuovamente l'unità alla presa di corrente.
- 05) Nel caso in cui non sia possibile determinare la causa del problema, non aprire il dispositivo Cameleon Spot; questa operazione potrebbe danneggiare l'unità e invalidare la garanzia.
- 06) Rendere il dispositivo al proprio rivenditore Showtec.

## <span id="page-23-3"></span>**Nessuna risposta al DMX**

Ipotizzare la presenza di problemi al cavo o ai connettori DMX, un'anomalia di funzionamento del controller o ancora un'anomalia di funzionamento della scheda DMX del dispositivo.

- 01) Controllare l'impostazione DMX. Verificare che gli indirizzi DMX siano corretti.
- 02) Controllare il cavo DMX: scollegare l'unità; sostituire il cavo DMX; collegare nuovamente alla corrente elettrica. Riprovare il controllo DMX.
- 03) Stabilire se il guasto è nel controller o nel faro. Il controller funziona correttamente con altri prodotti DMX? In caso negativo, far riparare il controller. In caso positivo, recarsi da un tecnico qualificato portando il cavo DMX e il dispositivo in questione.

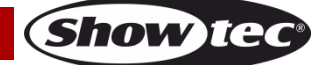

## **Cameleon Spot Q4**

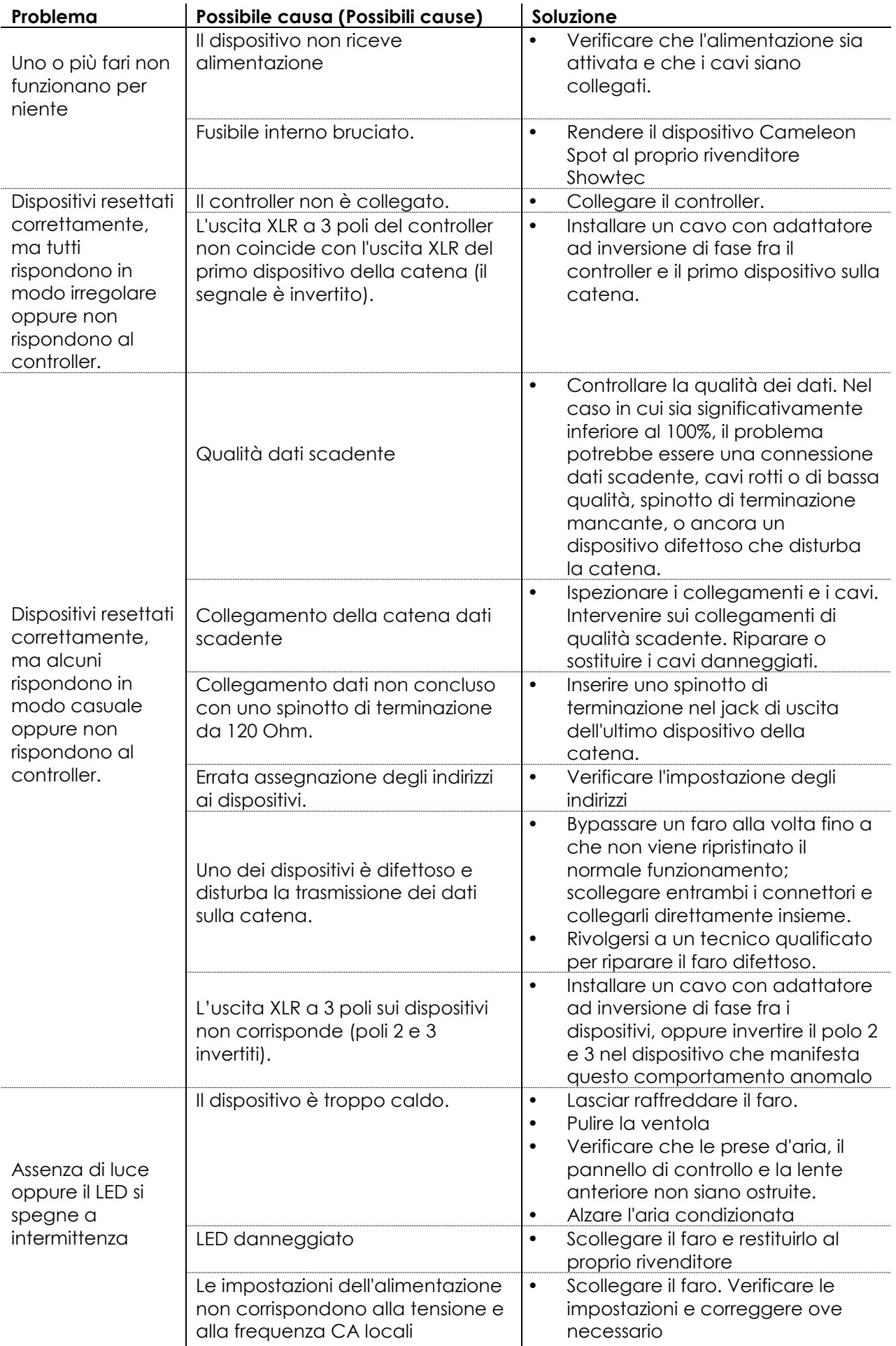

**Show tec** 

# <span id="page-25-0"></span>**Specifiche tecniche del prodotto**

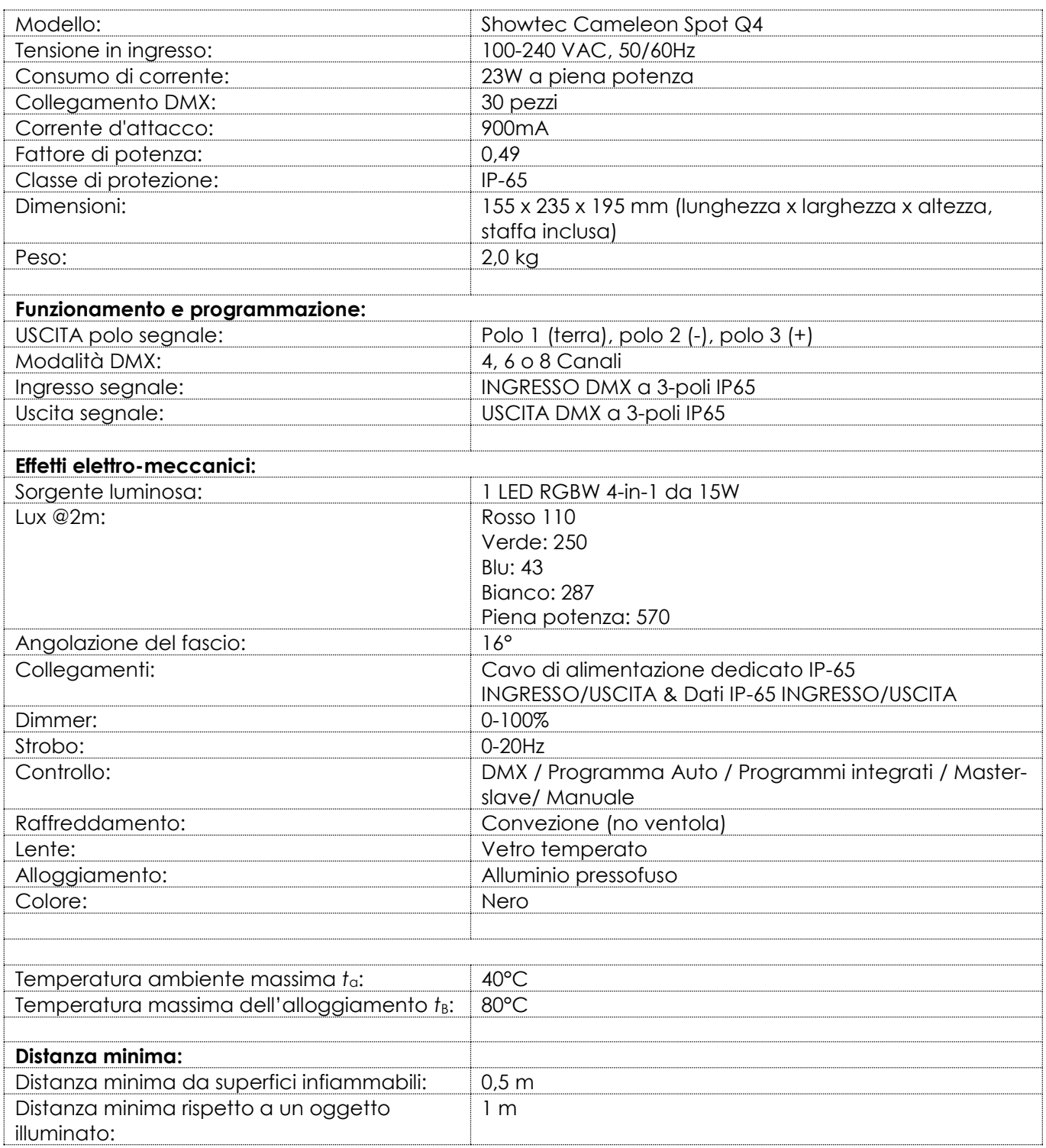

Il design e le specifiche tecniche del prodotto sono soggette a variazioni senza preavviso.

 $C<sub>f</sub>$ 

Sito web: [www.Showtec.info](http://www.showtec.info/) E-mail: [service@highlite.com](mailto:service@highlite.com)

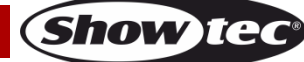

# <span id="page-26-0"></span>**Dimensioni**

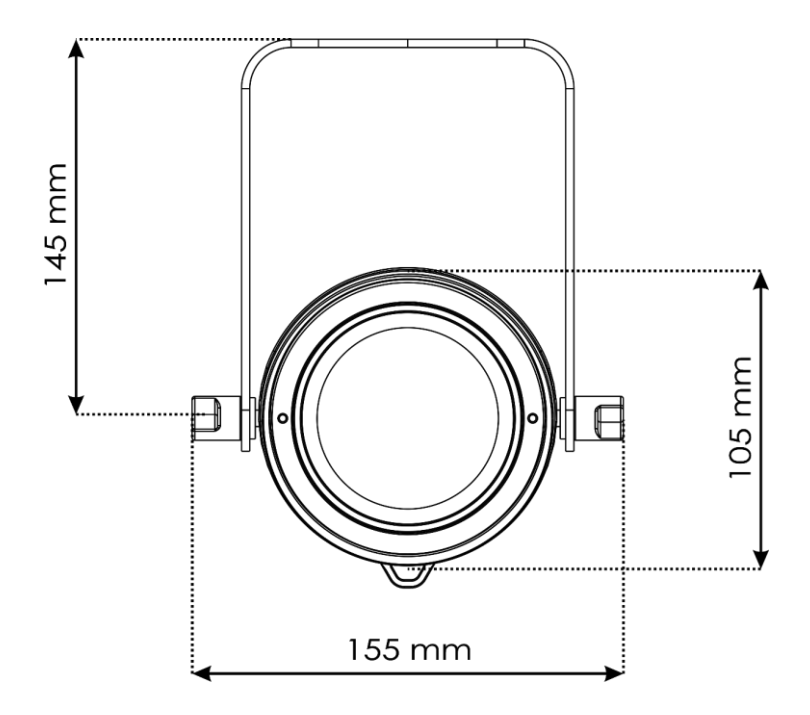

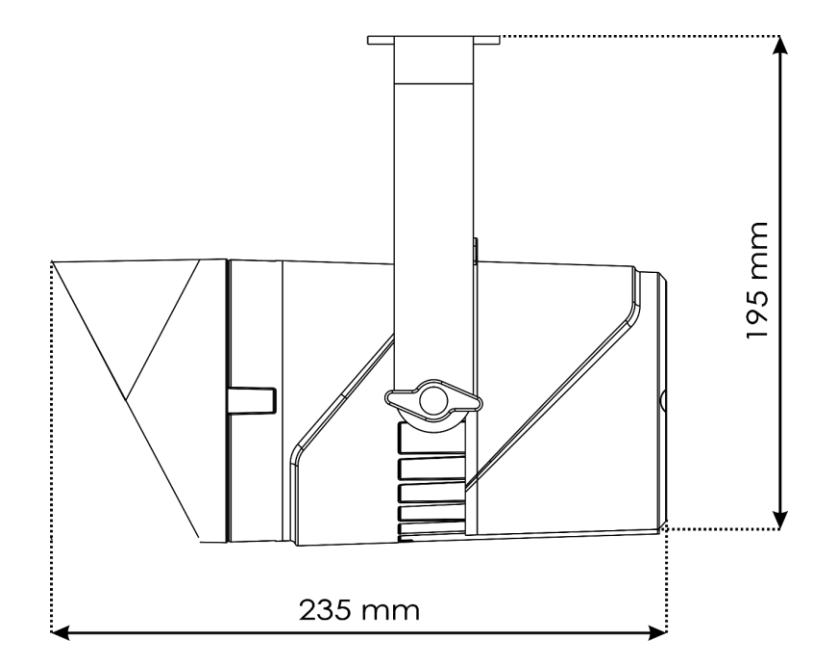

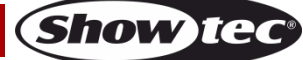

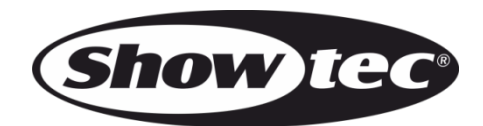

**©2019 Showtec**